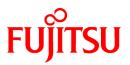

# FUJITSU Software PRIMECLUSTER Enterprise Edition 4.5A00

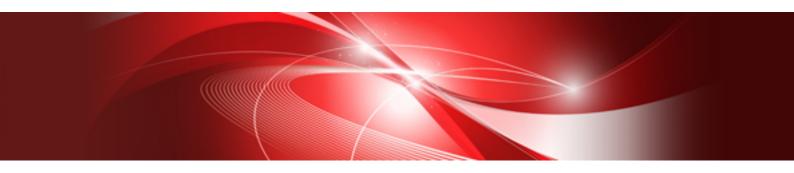

# Installation Guide

Linux

J2UL-2258-01ENZ0(02) October 2018

# Preface

#### Purpose

This manual explains how to install PRIMECLUSTER Enterprise Edition.

#### **Target Readers**

This manual is written for people who will install this product.

It is strongly recommended that you read the Software Release Guide from the product media before using this manual. When setting up systems, it is assumed that readers have the basic knowledge required to configure the servers, storage and network devices to be installed.

#### Organization

This manual consists of four chapters, and appendices. The contents of these chapters, the appendices are listed below.

| Title                                             | Description                                               |
|---------------------------------------------------|-----------------------------------------------------------|
| Chapter 1 Program components                      | Explains the packages of which this product is composed.  |
| Chapter 2 Operation Environment                   | Explains the operational environment of this product.     |
| Chapter 3 Installation                            | Explains how to install this product.                     |
| Chapter 4 Uninstallation                          | Explains how to uninstall this product.                   |
| Appendix A Troubleshooting                        | Explains how to address problems that occur.              |
| Appendix B Upgrading from old versions            | Explains how to upgrade from old versions.                |
| Appendix C Necessary OS packages to be installed. | Explains about the necessary OS packages to be installed. |

#### **Notational Conventions**

The notation in this manual conforms to the following conventions.

- References and character strings or values requiring emphasis are indicated using double quotes ( " ).
- Text to be entered by the user is indicated using bold text.
- Variables are indicated using italic text.

The following abbreviations are used in this manual:

- Microsoft(R) Windows Server(R) 2012 is abbreviated as Windows Server(R) 2012.
- Microsoft(R) Windows Server(R) 2012 R2 is abbreviated as Windows Server(R) 2012 R2.
- Microsoft(R) Windows Server(R) 2016 is abbreviated as Windows Server(R) 2016.
- Cluster Foundation is abbreviated as CF.
- Reliant Monitor Services is abbreviated as RMS.
- Global Disk Services is abbreviated as GDS.
- Global File Services is abbreviated as GFS.
- Global Link Services is abbreviated as GLS.
- PRIMEQUEST 3000/2000 Series is abbreviated as PRIMEQUEST.

#### Export Controls

Exportation/release of this document may require necessary procedures in accordance with the regulations of your resident country and/or US export control laws.

#### **Trademark Information**

- Linux is a registered trademark of Linus Torvalds.
- Oracle and Java are registered trademarks of Oracle and/or its affiliates.
- Microsoft is a registered trademark of Microsoft Corporation in the United States and other countries.
- Adobe and Adobe Reader are trademarks or registered trademarks of Adobe System Incorporated in the United States and/or other countries.
- Red Hat is a registered trademark of Red Hat, Inc. in the U.S. and other countries.
- Microsoft and Internet Explorer are Registered Trademarks of Microsoft Corporation.
- VMware, VMware logo, Virtual SMP and vMotion are trademarks of VMware, Inc. in the United States and other countries.
- Other trademarks and registered trademarks appearing in this manual are the trademarks or registered trademarks of their owners.

.....

Information in this manual is subject to change without notice.

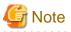

The latest manuals are available at

http://www.fujitsu.com/global/support/software/manual/

#### Date of publication and edition

| Date of publication and edition | Manual code                               |
|---------------------------------|-------------------------------------------|
| December 2017, First edition    | J2UL-2258-01ENZ0(00)/J2UL-2258-01ENZ2(00) |
| March 2018, 1.1 edition         | J2UL-2258-01ENZ0(01)/J2UL-2258-01ENZ2(01) |
| October 2018, 1.2 edition       | J2UL-2258-01ENZ0(02)/J2UL-2258-01ENZ2(02) |

Copyright notice

All Rights Reserved, Copyright (C) FUJITSU LIMITED 2017-2018

## **Revision History**

| Changes                                                          | Section           | Manual code                                  |
|------------------------------------------------------------------|-------------------|----------------------------------------------|
| Description of "PRIMEQUEST 3000 Series" have been added.         | 2.1.1,3.1.1       | J2UL-2258-01ENZ0(01)<br>J2UL-2258-01ENZ2(01) |
| Description of "Red Hat OpenStack Platform" have been added.     | 2.1.1,3.1.1,3.1.2 |                                              |
| Java version of PC has been modified.                            | 2.1.1             |                                              |
| Description of "Red Hat OpenStack Platform" have been corrected. | 2.1.1             | J2UL-2258-01ENZ0(02)<br>J2UL-2258-01ENZ2(02) |

# Contents

| Chapter 1 Program components                                                 |   |
|------------------------------------------------------------------------------|---|
| 1.1 Red Hat Enterprise Linux 6 (for Intel64) for PRIMERGY                    |   |
| 1.2 Red Hat Enterprise Linux 6 (for Intel64) for PRIMEQUEST                  | 2 |
| 1.3 Red Hat Enterprise Linux 7 (for Intel64) for PRIMERGY                    |   |
| 1.4 Red Hat Enterprise Linux 7 (for Intel64) for PRIMEQUEST                  | 5 |
| Chapter 2 Operation Environment                                              | o |
| 2.1 Cluster node operating environment.                                      |   |
| 2.1 Cluster hole operating environment.                                      |   |
| 2.1.2 Hardware environment                                                   |   |
| 2.1.2 Hardware environment.                                                  |   |
| 2.1.3 State disk resources.                                                  |   |
| 2.1.3.1 Required disk space                                                  |   |
| 2.1.4 Dynamic disk resources                                                 |   |
| 2.1.4.1 Required disk space                                                  |   |
| 2.1.5. Required memory.                                                      |   |
| 2.1.5.1 Required memory for resources.                                       |   |
| 2.1.5.1 Red Hat Enterprise Linux 6 (for Intel64).                            |   |
| 2.1.5.1.2 Red Hat Enterprise Linux 7 (for Intel64)                           |   |
| 2.2 Cluster management server operating environment                          |   |
| 2.2 Cluster management server operating environment.                         |   |
| 2.2.2 Hardware environment                                                   |   |
| 2.2.3 Static disk resources                                                  |   |
| 2.2.3.1 Required disk space                                                  |   |
| 2.2.3.2 Required work area.                                                  |   |
| 2.2.4 Dynamic disk resources                                                 |   |
| 2.2.4.1 Required disk space                                                  |   |
| 2.2.5 Required memory.                                                       |   |
|                                                                              |   |
| Chapter 3 Installation                                                       |   |
| 3.1 Installation on cluster nodes                                            |   |
| 3.1.1 Preparations                                                           |   |
| 3.1.2 Installation.                                                          |   |
| 3.1.3 Environment configuration                                              |   |
| 3.2 Installation on Cluster nodes (FUJITSU Cloud Service K5 environment)     |   |
| 3.3 Installation on cluster management server                                |   |
| 3.3.1 Preparations                                                           |   |
| 3.3.2 Installation                                                           |   |
| 3.3.3 Environment configuration                                              |   |
| Chapter 4 Uninstallation                                                     |   |
| 4.1 Uninstallation on cluster nodes                                          |   |
| 4.1.1 Preparations                                                           |   |
| 4.1.2 Uninstallation                                                         |   |
| 4.2 Uninstallation from Cluster nodes (FUJITSU Cloud Service K5 environment) |   |
| 4.3 Uninstallation on cluster management server                              |   |
| 4.3.1 Preparation                                                            |   |
| 4.3.2 Uninstallation                                                         |   |
| Appendix A Troubleshooting                                                   |   |
| A.1 CLI installer                                                            |   |
| A.1.1 Log file                                                               |   |
| A.1.2 Information messages                                                   |   |
| A.1.3 Error messages.                                                        |   |
| A.1.4 When segmentation violation causes an installation failure             |   |
| A.2 CLI uninstaller                                                          |   |
|                                                                              |   |

| A.2.1 Log file                                                           | 42 |
|--------------------------------------------------------------------------|----|
| A.2.2 Information messages                                               | 42 |
| A.2.3 Error messages                                                     | 43 |
| A.2.4 When "there exists GDS object(s)" appears and uninstallation fails |    |
| Appendix B Upgrading from old versions                                   | 46 |
| B.1 Upgrading cluster nodes                                              | 46 |
| B.1.1 Upgrading from PRIMECLUSTER Enterprise Edition 4.4A00              | 46 |
| B.2 Cluster management server upgrading                                  | 50 |
| B.2.1 Upgrading from PRIMECLUSTER Enterprise Edition 4.4A00              |    |
| Appendix C Necessary OS packages to be installed                         | 54 |
| C.1 For Red Hat Enterprise Linux 6 (for Intel64)                         |    |
| C.2 For Red Hat Enterprise Linux 7 (for Intel64)                         |    |

# Chapter 1 Program components

The unit of the program that composes the system is called a package. This chapter explains about the packages of which this software is composed.

#### PRIMERGY

- Red Hat Enterprise Linux 6 (for Intel64)
- Red Hat Enterprise Linux 7 (for Intel64)

#### PRIMEQUEST

- Red Hat Enterprise Linux 6 (for Intel64)
- Red Hat Enterprise Linux 7 (for Intel64)

## 1.1 Red Hat Enterprise Linux 6 (for Intel64) for PRIMERGY

| No. | Component                                            | Package            | Version | Function                                              |
|-----|------------------------------------------------------|--------------------|---------|-------------------------------------------------------|
| 1   | PCLsnap                                              | FJSVpclsnap        | 4.5.0   | Tool for collecting<br>troubleshooting<br>information |
| 2   | 2. Web-Based Admin                                   | SMAWcj2re          | 1.7.0   | GUI common                                            |
|     | View                                                 | FJSVwvbs           | 4.5.0   | framework, Cluster<br>management GUI                  |
|     |                                                      | FJSVwvmpc          | 4.5.0   |                                                       |
|     |                                                      | SMAWrcadm          | 4.5A00  |                                                       |
| 3   | Cluster                                              | kmod-FJSVclotr-drv | 4.5.0   | Basic cluster Services                                |
|     | Foundation(CF)                                       | SMAWskel           | 4.5A00  |                                                       |
|     |                                                      | SMAWhvksh          | 4.3A00  |                                                       |
|     |                                                      | kmod-SMAWcf        | 4.5A00  |                                                       |
|     |                                                      | SMAWcf             | 4.5A00  |                                                       |
|     |                                                      | SMAWsf             | 4.5A00  |                                                       |
|     |                                                      | FJSVclapi          | 4.5.0   |                                                       |
|     |                                                      | FJSVcldbm          | 4.5.0   |                                                       |
|     |                                                      | FJSVcldev          | 4.5.0   |                                                       |
|     |                                                      | FJSVclotr          | 4.5.0   |                                                       |
| 4   | Cluster<br>Configuration<br>Backup/<br>Restore(CCBR) | SMAWccbr           | 4.3A40  | Configuration file<br>backup and restoration          |
| 5   | Parallel Application<br>Services(PAS)                | SMAWpas            | 4.3A00  | Foundation for parallel database                      |
| 6   | Reliant Monitor                                      | SMAWRrms           | 4.5A00  | Application takeover                                  |
|     | Services(RMS)                                        | SMAWRdfw           | 4.3A20  | for operational continuity                            |
| 7   | Wizard Tools(WT)                                     | SMAWRhv-to         | 4.3A30  | Tool for defining RMS                                 |
|     |                                                      | SMAWRhv-ba         | 4.3A30  | configuration                                         |
|     |                                                      | SMAWRhv-do         | 4.3A30  |                                                       |

| No. | Component                        | Package                    | Version | Function                                 |
|-----|----------------------------------|----------------------------|---------|------------------------------------------|
|     |                                  | SMAWRhv-de                 | 4.3A30  |                                          |
|     |                                  | FJSVhvgl                   | 2.15    |                                          |
|     |                                  | FJSVhvgd                   | 4.5.0   |                                          |
| 8   | 8 Global Disk Services           | kmod-FJSVsdx-<br>drvcore   | 4.5.0   | High-availability volume manager         |
|     |                                  | FJSVsdx-cmd                | 4.5.0   |                                          |
|     |                                  | FJSVsdx-drv                | 4.5.0   |                                          |
|     |                                  | FJSVsdx-bas                | 4.5.0   |                                          |
|     |                                  | FJSVsdxma-ja               | 4.5.0   |                                          |
|     |                                  | FJSVsdxma-en               | 4.5.0   |                                          |
|     |                                  | FJSVsdxwv                  | 4.5.0   |                                          |
|     |                                  | devlabel                   | 0.48.03 |                                          |
|     |                                  | FJSVsdx-nm                 | 4.5.0   |                                          |
| 9   | Global File Services             | kmod-FJSVsfcfs-knl         | 4.5.0   | High-availability file                   |
|     |                                  | FJSVsfcfs-cmd              | 4.5.0   | system                                   |
|     |                                  | FJSVsfcwv                  | 4.5.0   |                                          |
|     |                                  | FJSVsfcma-en               | 4.5.0   |                                          |
|     |                                  | FJSVsfcma-ja               | 4.5.0   |                                          |
| 10  | Global Link Services             | kmod-FJSVhanet-<br>drv     | 2.18    | High-availability<br>network             |
|     |                                  | FJSVhanet                  | 2.18    |                                          |
| 11  | CF Add-On(CAO)                   | FJSVclapm                  | 4.5.0   | CF add-on package                        |
| 12  | RMS Add-On(RAO)                  | FJSVclrms                  | 4.5.0   | RMS add-on package                       |
|     |                                  | FJSVclrwz                  | 4.5.0   |                                          |
|     |                                  | FJSVclsfw                  | 4.5.0   | ]                                        |
| 13  | SA_LKCD                          | FJSVcllkcd                 | 4.5.0   | LKCD shutdown agent                      |
| 14  | GUIs                             | FJSVwvfrm                  | 4.5.0   | CRM view                                 |
| 15  | Kdump Tool                       | kmod-kdump-<br>poffinhibit | 2.0.1   | Kdump Cluster Tool<br>(For physical      |
|     |                                  | kdump-poffinhibit          | 2.0.1   | environment)                             |
| 16  | Easy Design and<br>Configuration | FJSVpcl-easyconf           | 1.0     | Easy Design and<br>Configuration feature |

# **1.2 Red Hat Enterprise Linux 6 (for Intel64) for PRIMEQUEST**

| No. | Component       | Package     | Version | Function                                              |
|-----|-----------------|-------------|---------|-------------------------------------------------------|
| 1   | PCLsnap         | FJSVpclsnap | 4.5.0   | Tool for collecting<br>troubleshooting<br>information |
| 2   | Web-Based Admin | SMAWcj2re   | 1.7.0   | GUI common                                            |
|     | View            | FJSVwvbs    | 4.5.0   | framework, Cluster<br>management GUI                  |

| No. | Component                                            | Package                  | Version  | Function                                     |                            |
|-----|------------------------------------------------------|--------------------------|----------|----------------------------------------------|----------------------------|
|     |                                                      | FJSVwvmpc                | 4.5.0    |                                              |                            |
|     |                                                      | SMAWrcadm                | 4.5A00   |                                              |                            |
| 3   |                                                      | kmod-FJSVclotr-drv       | 4.5.0    | Basic cluster Services                       |                            |
|     | Foundation(CF)                                       | SMAWskel                 | 4.5A00   |                                              |                            |
|     |                                                      | SMAWhvksh                | 4.3A00   |                                              |                            |
|     |                                                      | kmod-SMAWcf              | 4.5A00   |                                              |                            |
|     |                                                      | SMAWcf                   | 4.5A00   |                                              |                            |
|     |                                                      | SMAWsf                   | 4.5A00   |                                              |                            |
|     |                                                      | FJSVclapi                | 4.5.0    |                                              |                            |
|     |                                                      | FJSVcldbm                | 4.5.0    |                                              |                            |
|     |                                                      | FJSVcldev                | 4.5.0    |                                              |                            |
|     |                                                      | FJSVclotr                | 4.5.0    |                                              |                            |
| 4   | Cluster<br>Configuration<br>Backup/<br>Restore(CCBR) | SMAWccbr                 | 4.3A40   | Configuration file<br>backup and restoration |                            |
| 5   | Parallel Application<br>Services(PAS)                | SMAWpas                  | 4.3A00   | Foundation for parallel database             |                            |
| 6   | Reliant Monitor                                      | SMAWRrms                 | 4.5A00   | Application takeover                         |                            |
|     | Services(RMS)                                        | Services(RMS) SMAWE      | SMAWRdfw | 4.3A20                                       | for operational continuity |
| 7   | Wizard Tools(WT)                                     | SMAWRhv-to               | 4.3A30   | Tool for defining RMS<br>configuration       |                            |
|     |                                                      | SMAWRhv-ba               | 4.3A30   |                                              |                            |
|     |                                                      | SMAWRhv-do               | 4.3A30   |                                              |                            |
|     |                                                      | SMAWRhv-de               | 4.3A30   |                                              |                            |
|     |                                                      | FJSVhvgl                 | 2.15     |                                              |                            |
|     |                                                      | FJSVhvgd                 | 4.5.0    |                                              |                            |
| 8   | Global Disk Services                                 | kmod-FJSVsdx-<br>drvcore | 4.5.0    | High-availability volume manager             |                            |
|     |                                                      | FJSVsdx-cmd              | 4.5.0    |                                              |                            |
|     |                                                      | FJSVsdx-drv              | 4.5.0    |                                              |                            |
|     |                                                      | FJSVsdx-bas              | 4.5.0    |                                              |                            |
|     |                                                      | FJSVsdxma-ja             | 4.5.0    |                                              |                            |
|     |                                                      | FJSVsdxma-en             | 4.5.0    |                                              |                            |
|     |                                                      | FJSVsdxwv                | 4.5.0    |                                              |                            |
|     |                                                      | devlabel                 | 0.48.03  |                                              |                            |
|     |                                                      | FJSVsdx-nm               | 4.5.0    |                                              |                            |
| 9   | Global File Services                                 | kmod-FJSVsfcfs-knl       | 4.5.0    | High-availability file<br>system             |                            |
|     |                                                      | FJSVsfcfs-cmd            | 4.5.0    |                                              |                            |
|     |                                                      | FJSVsfcwv                | 4.5.0    |                                              |                            |
|     |                                                      | FJSVsfcma-en             | 4.5.0    |                                              |                            |

| No. | Component                        | Package                | Version | Function                              |
|-----|----------------------------------|------------------------|---------|---------------------------------------|
|     |                                  | FJSVsfcma-ja           | 4.5.0   |                                       |
| 10  | Global Link Services             | kmod-FJSVhanet-<br>drv | 2.18    | High-availability<br>network          |
|     |                                  | FJSVhanet              | 2.18    |                                       |
| 11  | CF Add-On(CAO)                   | FJSVclapm              | 4.5.0   | CF add-on package                     |
| 12  | RMS Add-On(RAO)                  | FJSVclrms              | 4.5.0   | RMS add-on package                    |
|     |                                  | FJSVclrwz              | 4.5.0   |                                       |
|     |                                  | FJSVclsfw              | 4.5.0   |                                       |
| 13  | SA_LKCD                          | FJSVcllkcd             | 4.5.0   | LKCD shutdown agent                   |
| 14  | GUIs                             | FJSVwvfrm              | 4.5.0   | CRM view                              |
| 15  | Easy Design and<br>Configuration | FJSVpcl-easyconf       | 1.0     | Easy design and configuration feature |

# **1.3 Red Hat Enterprise Linux 7 (for Intel64) for PRIMERGY**

| No. | Component                                            | Package            | Version | Function                                              |
|-----|------------------------------------------------------|--------------------|---------|-------------------------------------------------------|
| 1   | PCLsnap                                              | FJSVpclsnap        | 4.5.0   | Tool for collecting<br>troubleshooting<br>information |
| 2   | Web-Based Admin                                      | SMAWcj2re          | 1.7.0   | GUI common                                            |
|     | View                                                 | FJSVwvbs           | 4.5.0   | framework, Cluster<br>management GUI                  |
|     |                                                      | FJSVwvmpc          | 4.5.0   | munugement 001                                        |
|     |                                                      | SMAWrcadm          | 4.5A00  |                                                       |
| 3   | Cluster                                              | kmod-FJSVclotr-drv | 4.5.0   | Basic cluster Services                                |
|     | Foundation(CF)                                       | SMAWskel           | 4.5A00  |                                                       |
|     |                                                      | SMAWhvksh          | 4.3A40  |                                                       |
|     |                                                      | kmod-SMAWcf        | 4.5A00  |                                                       |
|     |                                                      | SMAWcf             | 4.5A00  |                                                       |
|     |                                                      | SMAWsf             | 4.5A00  |                                                       |
|     |                                                      | FJSVclapi          | 4.5.0   |                                                       |
|     |                                                      | FJSVcldbm          | 4.5.0   |                                                       |
|     |                                                      | FJSVcldev          | 4.5.0   |                                                       |
|     |                                                      | FJSVclotr          | 4.5.0   |                                                       |
| 4   | Cluster<br>Configuration<br>Backup/<br>Restore(CCBR) | SMAWccbr           | 4.3A40  | Configuration file<br>backup and restoration          |
| 5   | Parallel Application<br>Services(PAS)                | SMAWpas            | 4.3A40  | Foundation for parallel database                      |
| 6   | Reliant Monitor                                      | SMAWRrms           | 4.5A00  | Application takeover                                  |
|     | Services(RMS)                                        | SMAWRdfw           | 4.3A40  | for operational continuity                            |

| No. | Component                        | Package                    | Version | Function                              |
|-----|----------------------------------|----------------------------|---------|---------------------------------------|
| 7   | Wizard Tools(WT)                 | SMAWRhv-to                 | 4.3A40  | Tool for defining RMS                 |
|     |                                  | SMAWRhv-ba                 | 4.3A40  | configuration                         |
|     |                                  | SMAWRhv-do                 | 4.3A40  |                                       |
|     |                                  | SMAWRhv-de                 | 4.3A40  |                                       |
|     |                                  | FJSVhvgl                   | 2.15    |                                       |
|     |                                  | FJSVhvgd                   | 4.5.0   |                                       |
| 8   | Global Disk Services             | kmod-FJSVsdx-<br>drvcore   | 4.5.0   | High-availability<br>volume manager   |
|     |                                  | FJSVsdx-cmd                | 4.5.0   |                                       |
|     |                                  | FJSVsdx-drv                | 4.5.0   |                                       |
|     |                                  | FJSVsdx-bas                | 4.5.0   |                                       |
|     |                                  | FJSVsdxma-ja               | 4.5.0   |                                       |
|     |                                  | FJSVsdxma-en               | 4.5.0   |                                       |
|     |                                  | FJSVsdxwv                  | 4.5.0   |                                       |
|     |                                  | devlabel                   | 0.48.03 |                                       |
|     |                                  | FJSVsdx-nm                 | 4.5.0   |                                       |
| 9   | Global File Services             | kmod-FJSVsfcfs-knl         | 4.5.0   | High-availability file                |
|     |                                  | FJSVsfcfs-cmd              | 4.5.0   | system                                |
|     |                                  | FJSVsfcwv                  | 4.5.0   |                                       |
|     |                                  | FJSVsfcma-en               | 4.5.0   |                                       |
|     |                                  | FJSVsfcma-ja               | 4.5.0   |                                       |
| 10  | Global Link Services             | kmod-FJSVhanet-<br>drv     | 2.18    | High-availability<br>network          |
|     |                                  | FJSVhanet                  | 2.18    |                                       |
| 11  | CF Add-On(CAO)                   | FJSVclapm                  | 4.5.0   | CF add-on package                     |
| 12  | RMS Add-On(RAO)                  | FJSVclrms                  | 4.5.0   | RMS add-on package                    |
|     |                                  | FJSVclrwz                  | 4.5.0   |                                       |
|     |                                  | FJSVclsfw                  | 4.5.0   |                                       |
| 13  | SA_LKCD                          | FJSVcllkcd                 | 4.5.0   | LKCD shutdown agent                   |
| 14  | GUIs                             | FJSVwvfrm                  | 4.5.0   | CRM view                              |
| 15  | Kdump Tool                       | kmod-kdump-<br>poffinhibit | 3.0.0   | Kdump Cluster Tool<br>(For physical   |
|     |                                  | kdump-poffinhibit          | 3.0.0   | environment)                          |
| 16  | Easy Design and<br>Configuration | FJSVpcl-easyconf           | 1.0     | Easy design and configuration feature |

# 1.4 Red Hat Enterprise Linux 7 (for Intel64) for PRIMEQUEST

| No. | Component                                            | Package                  | Version | Function                                              |
|-----|------------------------------------------------------|--------------------------|---------|-------------------------------------------------------|
| 1   | PCLsnap                                              | FJSVpclsnap              | 4.5.0   | Tool for collecting<br>troubleshooting<br>information |
| 2   | Web-Based Admin                                      | SMAWcj2re                | 1.7.0   | GUI common                                            |
|     | View                                                 | FJSVwvbs                 | 4.5.0   | framework, Cluster<br>management GUI                  |
|     |                                                      | FJSVwvmpc                | 4.5.0   | management 001                                        |
|     |                                                      | SMAWrcadm                | 4.5A00  |                                                       |
| 3   | Cluster                                              | kmod-FJSVclotr-drv       | 4.5.0   | Basic cluster Services                                |
|     | Foundation(CF)                                       | SMAWskel                 | 4.5A00  |                                                       |
|     |                                                      | SMAWhvksh                | 4.3A40  |                                                       |
|     |                                                      | kmod-SMAWcf              | 4.5A00  |                                                       |
|     |                                                      | SMAWcf                   | 4.5A00  |                                                       |
|     |                                                      | SMAWsf                   | 4.5A00  |                                                       |
|     |                                                      | FJSVclapi                | 4.5.0   |                                                       |
|     |                                                      | FJSVcldbm                | 4.5.0   |                                                       |
|     |                                                      | FJSVcldev                | 4.5.0   |                                                       |
|     |                                                      | FJSVclotr                | 4.5.0   |                                                       |
| 4   | Cluster<br>Configuration<br>Backup/<br>Restore(CCBR) | SMAWccbr                 | 4.3A40  | Configuration file<br>backup and restoration          |
| 5   | Parallel Application<br>Services(PAS)                | SMAWpas                  | 4.3A40  | Foundation for parallel database                      |
| 6   | Reliant Monitor                                      | SMAWRrms                 | 4.5A00  | Application takeover                                  |
|     | Services(RMS)                                        | SMAWRdfw                 | 4.3A40  | for operational continuity                            |
| 7   | Wizard Tools(WT)                                     | SMAWRhv-to               | 4.3A40  | Tool for defining RMS                                 |
|     |                                                      | SMAWRhv-ba               | 4.3A40  | configuration                                         |
|     |                                                      | SMAWRhv-do               | 4.3A40  |                                                       |
|     |                                                      | SMAWRhv-de               | 4.3A40  |                                                       |
|     |                                                      | FJSVhvgl                 | 2.15    |                                                       |
|     |                                                      | FJSVhvgd                 | 4.5.0   |                                                       |
| 8   | Global Disk Services                                 | kmod-FJSVsdx-<br>drvcore | 4.5.0   | High-availability volume manager                      |
|     |                                                      | FJSVsdx-cmd              | 4.5.0   |                                                       |
|     |                                                      | FJSVsdx-drv              | 4.5.0   | 1                                                     |
|     |                                                      | FJSVsdx-bas              | 4.5.0   | -                                                     |
|     |                                                      | FJSVsdxma-ja             | 4.5.0   |                                                       |
|     |                                                      | FJSVsdxma-en             | 4.5.0   | 1                                                     |
|     |                                                      | FJSVsdxwv                | 4.5.0   | 1                                                     |
|     |                                                      | devlabel                 | 0.48.03 | -                                                     |
|     |                                                      | FJSVsdx-nm               | 4.5.0   |                                                       |

| No. | Component                        | Package                | Version | Function                              |
|-----|----------------------------------|------------------------|---------|---------------------------------------|
| 9   | Global File Services             | kmod-FJSVsfcfs-knl     | 4.5.0   | High-availability file                |
|     |                                  | FJSVsfcfs-cmd          | 4.5.0   | system                                |
|     |                                  | FJSVsfcwv              | 4.5.0   |                                       |
|     |                                  | FJSVsfcma-en           | 4.5.0   |                                       |
|     |                                  | FJSVsfcma-ja           | 4.5.0   |                                       |
| 10  | Global Link Services             | kmod-FJSVhanet-<br>drv | 2.18    | High-availability<br>network          |
|     |                                  | FJSVhanet              | 2.18    |                                       |
| 11  | CF Add-On(CAO)                   | FJSVclapm              | 4.5.0   | CF add-on package                     |
| 12  | RMS Add-On(RAO)                  | FJSVclrms              | 4.5.0   | RMS add-on package                    |
|     |                                  | FJSVclrwz              | 4.5.0   |                                       |
|     |                                  | FJSVclsfw              | 4.5.0   |                                       |
| 13  | SA_LKCD                          | FJSVcllkcd             | 4.5.0   | LKCD shutdown agent                   |
| 14  | GUIs                             | FJSVwvfrm              | 4.5.0   | CRM view                              |
| 15  | Easy Design and<br>Configuration | FJSVpcl-easyconf       | 1.0     | Easy design and configuration feature |

# Chapter 2 Operation Environment

This chapter explains the operation environment of this software.

Before you install this software, your system must meet the following prerequisites.

- PRIMERGY
  - 1. Cluster node

This software must be installed and a cluster system is configured on a cluster node.

2. Cluster management server

For information about the Web-Based Admin View topologies, see "2.4 Determining the Web-based Admin View Operation Mode" of the "PRIMECLUSTER Installation and Administration Guide".

- PRIMEQUEST
  - 1. Cluster node

This software must be installed and a cluster system is configured on a cluster node.

## 2.1 Cluster node operating environment

This section explains operating environment of cluster node.

## 2.1.1 Software environment

1. Basic software prerequisites

Install the following software product on a cluster node:

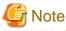

Set the operating system to Red Hat Enterprise Linux6 (for Intel64) when configuring a cluster system in a FUJITSU Cloud Service K5 environment.

. . . . . . . . . . . . . . . . .

- PRIMERGY

| No. | Basic Software                                | Kernel                                             | Errata                            |
|-----|-----------------------------------------------|----------------------------------------------------|-----------------------------------|
| 1   | Red Hat Enterprise Linux 6.4<br>(for Intel64) | Supports<br>kernel-2.6.32-358.6.1.el6 or<br>later  | RHSA-2013:0744-1 or later<br>(*1) |
| 2   | Red Hat Enterprise Linux 6.5<br>(for Intel64) | Supports<br>kernel-2.6.32-431.17.1.el6<br>or later | RHSA-2014:0475 or later (*1)      |
| 3   | Red Hat Enterprise Linux 6.6<br>(for Intel64) | Supports<br>kernel-2.6.32-504.1.3.el6 or<br>later  | RHSA-2014:1843-1 or later<br>(*1) |
| 4   | Red Hat Enterprise Linux 6.7<br>(for Intel64) | Supports<br>kernel-2.6.32-573.el6 or<br>later      | RHBA-2015:1827-1 or later<br>(*2) |
| 5   | Red Hat Enterprise Linux 6.8<br>(for Intel64) | Supports<br>kernel-2.6.32-642.el6 or<br>later      |                                   |

| No. | Basic Software                                | Kernel                                        | Errata                            |
|-----|-----------------------------------------------|-----------------------------------------------|-----------------------------------|
| 6   | Red Hat Enterprise Linux 6.9<br>(for Intel64) | Supports<br>kernel-2.6.32-696.el6 or<br>later | RHBA-2017:0894-1 or later<br>(*3) |
| 7   | Red Hat Enterprise Linux 7.2<br>(for Intel64) | Supports<br>kernel-3.10.0-327.el7 or<br>later |                                   |
| 8   | Red Hat Enterprise Linux 7.3<br>(for Intel64) | Supports<br>kernel-3.10.0-514.el7 or<br>later |                                   |
| 9   | Red Hat Enterprise Linux 7.4<br>(for Intel64) | Supports<br>kernel-3.10.0-693.el7 or<br>later |                                   |

(\*1) Please apply to all the OS's where this software is installed.

(\*2) When bundling the bonding interface with Virtual NIC mode of Global Link Services (hereinafter GLS), please apply to the OS.

(\*3) Please apply to all the OS's, where this software is installed, in using Global File Services (hereinafter GFS) Shared File System.

#### - PRIMEQUEST

| No. | Basic Software                                | Kernel                                             | Errata                            |
|-----|-----------------------------------------------|----------------------------------------------------|-----------------------------------|
| 1   | Red Hat Enterprise Linux 6.4<br>(for Intel64) | Supports<br>kernel-2.6.32-358.6.1.el6 or<br>later  | RHSA-2013:0744-1 or later<br>(*1) |
| 2   | Red Hat Enterprise Linux 6.5<br>(for Intel64) | Supports<br>kernel-2.6.32-431.17.1.el6<br>or later | RHSA-2014:0475 or later (*1)      |
| 3   | Red Hat Enterprise Linux 6.6<br>(for Intel64) | Supports<br>kernel-2.6.32-504.1.3.el6 or<br>later  | RHSA-2014:1843-1 or later<br>(*1) |
| 4   | Red Hat Enterprise Linux 6.7<br>(for Intel64) | Supports<br>kernel-2.6.32-573.el6 or<br>later      | RHBA-2015:1827-1 or later<br>(*2) |
| 5   | Red Hat Enterprise Linux 6.8<br>(for Intel64) | Supports<br>kernel-2.6.32-642.el6 or<br>later      |                                   |
| 6   | Red Hat Enterprise Linux 6.9<br>(for Intel64) | Supports<br>kernel-2.6.32-696.el6 or<br>later      | RHBA-2017:0894-1 or later<br>(*3) |
| 7   | Red Hat Enterprise Linux 7.2<br>(for Intel64) | Supports<br>kernel-3.10.0-327.el7 or<br>later      |                                   |
| 8   | Red Hat Enterprise Linux 7.3<br>(for Intel64) | Supports<br>kernel-3.10.0-514.el7 or<br>later      |                                   |
| 9   | Red Hat Enterprise Linux 7.4<br>(for Intel64) | Supports<br>kernel-3.10.0-693.el7 or<br>later      |                                   |

(\*1) Please apply to all the OS's where this software is installed.

(\*2) When bundling the bonding interface with Virtual NIC mode of GLS, please apply to the OS.

(\*3) Please apply to all the OS's, where this software is installed, in using GFS Shared File System.

For the supported versions of the kernel, please contact your local Fujitsu sales representative.

This software, when operating on the above software, requires additional packages to be added besides the packages which are installed with a minimum OS option installation.

Please refer to "Appendix C. Necessary OS packages to be installed" for the necessary additional packages.

# G Note

System disk mirroring using Global Disk Services (hereinafter GDS) requires installation of the operating system in UEFI mode. Please use ServerView Installation Manager (SVIM) for installing the operating system. In case of installing it in UEFI mode, please use the version of SVIM V10.11.07 or later and supported in the environment to be used.

2. Required software

To operate this software, the following software products are required:

| No. | Software                                                  | Package           | Version and/<br>or level | Remarks                                                                                          |
|-----|-----------------------------------------------------------|-------------------|--------------------------|--------------------------------------------------------------------------------------------------|
| 1   | The SCSI target<br>daemon and<br>utility programs         | scsi-target-utils |                          | Required to use the GDS<br>mirroring function<br>among servers on Red<br>Hat Enterprise Linux 6. |
| 2   | Utilities for<br>devices that use<br>SCSI command<br>sets | sg3_utils         |                          | Required to use the GDS<br>mirroring function<br>among servers on Red<br>Hat Enterprise Linux 6. |
| 3   | The<br>administration<br>shell for storage<br>targets     | targetcli         |                          | Required to use the GDS<br>mirroring function<br>among servers on Red<br>Hat Enterprise Linux 7. |

GDS:Global Disk Services

- PRIMEQUEST 2000 Series physical environment

| No. | Software                                 | Package    | Version<br>and/or level | Remarks                                                  |
|-----|------------------------------------------|------------|-------------------------|----------------------------------------------------------|
| 1   | ServerView<br>Mission Critical<br>Option | SVmco      | 2.1.0 or<br>later       | It is necessary to install<br>to use MMB<br>asynchronous |
| 2   | HBA Blockage<br>Function                 | FJSVfefpcl |                         | monitoring function.                                     |

- PRIMEQUEST 3000 Series physical environment

| No. | Software                 | Package    | Version<br>and/or level | Remarks                                                                           |
|-----|--------------------------|------------|-------------------------|-----------------------------------------------------------------------------------|
| 1   | HBA Blockage<br>Function | FJSVfefpcl |                         | It is necessary to install<br>to use iRMC<br>asynchronous<br>monitoring function. |

- PRIMEQUEST 2000 Series KVM environment

| No. | Software                                 | Package    | Version<br>and/or level | Remarks                                                                        |
|-----|------------------------------------------|------------|-------------------------|--------------------------------------------------------------------------------|
| 1   | ServerView<br>Mission Critical<br>Option | SVmco      | 2.1.0 or<br>later       | Required to use Host<br>OS failover function. It<br>is necessary to install on |
| 2   | HBA Blockage<br>Function                 | FJSVfefpcl |                         | the host OS.                                                                   |

- PRIMEQUEST 3000 Series KVM environment

| No. | Software                 | Package    | Version<br>and/or level | Remarks                                                                                        |
|-----|--------------------------|------------|-------------------------|------------------------------------------------------------------------------------------------|
| 1   | HBA Blockage<br>Function | FJSVfefpcl |                         | Required to use Host<br>OS failover function. It<br>is necessary to install on<br>the host OS. |

- VMware environment

| No. | Software                 | Package | Version<br>and/or level | Remarks                                                                    |
|-----|--------------------------|---------|-------------------------|----------------------------------------------------------------------------|
| 1   | VMware vSphere           |         | 5.5<br>6.0<br>6.5       |                                                                            |
| 2   | VMware<br>vCenter Server |         | 5.5<br>6.0<br>6.5       | Required to use the<br>VMware vCenter<br>Server functional<br>cooperation. |

- Red Hat OpenStack Platform environment

| No. | Software                         | Package | Version<br>and/or level | Remarks                                                                                                    |
|-----|----------------------------------|---------|-------------------------|----------------------------------------------------------------------------------------------------|
| 1   | Red Hat<br>OpenStack<br>Platform |         | 10 or later             | Apply the version<br>0.8.13-1 or later of the<br>openstack-selinux<br>package (included in<br>RHBA-2018:0365 or<br>later) to all compute<br>nodes. |

- PC

It is used as a client of Web-Based Admin View and Easy Design and Configuration.(\*) For details, see "3. Related hardware" of the "2.1.2 Hardware environment".

[Web-Based Admin View]

| No. | OS             | Browser                                   | Java Version                                                   | Remarks                  |
|-----|----------------|-------------------------------------------|----------------------------------------------------------------|--------------------------|
| 1   | Windows(R) 10  | Internet Explorer<br>11<br>Microsoft Edge | Java(TM) SE<br>Runtime<br>Environment 8<br>Update 131 or later | One of them is required. |
| 2   | Windows(R) 8.1 | Internet Explorer                         | (the latest Update is                                          |                          |
| 3   | Windows(R) 7   | 11                                        | recommended)                                                   |                          |

| No. | OS                           | Browser                 | Java Version | Remarks |
|-----|------------------------------|-------------------------|--------------|---------|
| 4   | Windows<br>Server(R) 2016    |                         |              |         |
| 5   | Windows<br>Server(R) 2012 R2 |                         |              |         |
| 6   | Windows<br>Server(R) 2012    | Internet Explorer<br>10 |              |         |

- (\*) To use Web-Based Admin View in FUJITSU Cloud Service K5 environment, use the following software instead of the software mentioned above.

| No. | OS                           | Browser                 | Java Version                                       | Remarks                  |
|-----|------------------------------|-------------------------|----------------------------------------------------|--------------------------|
| 1   | Windows<br>Server(R) 2012 R2 | Internet Explorer<br>11 | Java(TM) SE Runtime<br>Environment 8 Update        | One of them is required. |
| 2   | Windows<br>Server(R) 2012    | Internet Explorer<br>10 | 131 or later (the latest<br>Update is recommended) |                          |

[Easy Design and Configuration]

| No | OS             | Remarks                                      |
|----|----------------|----------------------------------------------|
| 1  | Windows(R) 10  | Screen resolution: 1366x768 pixel or higher. |
| 2  | Windows(R) 8.1 |                                              |
| 3  | Windows(R) 7   |                                              |

3. Exclusive software

None.

#### 2.1.2 Hardware environment

The following hardware requirements must be satisfied to operate this software.

1. Memory

1024MB or more of memory is required.

- 2. Required hardware
  - PRIMEQUEST 3000 Series environment

| No. | firmware         | Remark                                  |
|-----|------------------|-----------------------------------------|
| 1   | PA18011 or later | Required to use the Extended Partition. |

3. Related hardware

| No. | Machine              | Model     | Remark                                                                                    |
|-----|----------------------|-----------|-------------------------------------------------------------------------------------------|
| 1   | Personal<br>Computer | FM-V, etc | Required to use as a client of Web-Based Admin<br>View and Easy Design and Configuration. |

## 2.1.3 Static disk resources

The disk space requirements for this software are shown below.

#### 2.1.3.1 Required disk space

The following table lists the disk space requirements for installing this software. If necessary, expand the size of the relevant file systems.

| No. | Directory | Disk space (in MB) | Remarks |
|-----|-----------|--------------------|---------|
| 1   | /         | 75.8               |         |
| 2   | /usr      | 10.0               |         |
| 3   | /var      | 1.1                |         |
| 4   | /var/opt  | 1.1                |         |
| 5   | /etc/opt  | 16.6               |         |
| 6   | /opt      | 243.2              |         |

### 2.1.3.2 Required work area

None.

## 2.1.4 Dynamic disk resources

The dynamic disk space requirements for this software are shown below.

### 2.1.4.1 Required disk space

When this software is operated in the following environment, the additional disk space shown below is required for each directory as well as the disk space required for installing this software as described in "2.1.3 Static disk resources". If free space is insufficient, expand the size of the relevant file system.

| No. | Directory | Disk space (in MB) | Operation                                                                                                    |
|-----|-----------|--------------------|----------------------------------------------------------------------------------------------------|
| 1   | /var      | 84.9               | A cluster system is operated under the following conditions:                                                                    |
|     |           |                    | <ul> <li>One cluster application is registered in a<br/>cluster system.</li> </ul>                                              |
|     |           |                    | Note that 1.5 MB is required for each additional cluster application.                                                           |
|     |           |                    | - Web-Based Admin View is operated in two-<br>tier model.                                                                       |
|     |           |                    | - GDS shared class operation.                                                                                                   |
|     |           |                    | - GLS takeover IP address service registration.                                                                                 |
| 2   | /var      | 216.0              | A clustered system is operated and start the node.                                                                              |
| 3   | /var      | 60.0               | When GFS shared file systems are activated regardless of the number of GFS shared file systems.                                 |
| 4   | /var      | 70.0               | When one GFS shared file system is activated. If multiple file systems are activated, 70.0 MB is required for each file system. |
| 5   | /var/opt  | 2.1                | When a cluster application with following<br>resources and the GDS Management View have<br>been started:                        |
|     |           |                    | - A GDS shared class including a netmirror volume.                                                                              |
|     |           |                    | - A filesystem on a netmirror volume.                                                                                           |

| No. | Directory | Disk space (in MB) | Operation                                                                                              |
|-----|-----------|--------------------|----------------------------------------------------------------------------------------------------|
| 6   | /var/tmp  | 500.0              | When FJQSS (Information Collection Tool) of<br>PRIMECLUSTER is executed for collecting<br>information. |

GDS: Global Disk Services

GLS: Global Link Services

GFS: Global File Services

## 2.1.5 Required memory

The following table shows the memory required when this software is operated in the following environment:

| No. | Memory (in MB)                      | Operation                                                                                                    |  |
|-----|-------------------------------------|----------------------------------------------------------------------------------------------------|--|
| 1   | 329.6                               | A cluster system is operated under the following conditions:                                                                                                    |  |
|     |                                     | - One cluster application is registered in a cluster system. Note that 11.4 MB is required for each additional cluster application.                                                                                                    |  |
|     |                                     | - Web-Based Admin View is operated in two-tier model.                                                                                                    |  |
|     |                                     | - GDS shared class operation.                                                                                                    |  |
|     |                                     | - GLS takeover IP address service registration.                                                                                                    |  |
|     |                                     | In addition to the aforementioned user memory, 2.0 MB of kernel memory will be allocated per CPU by vmalloc.                                                                                                    |  |
| 2   | 38.0                                | After a GFS shared file system is set up.                                                                                                    |  |
| 3   | 145.0                               | When one GFS shared file system is activated. If multiple file systems are activated, 145.0 MB is required for each file system. 2.0 MB out of 145.0 MB is allocated in virtual address space by vmalloc. Overestimate the amount of memory because memory usage may vary according to the file system load and cache tuning. |  |
| 4   | 157.0                               | When a cluster application with following resources and the GDS<br>Management View have been started:                                                                                                    |  |
|     |                                     | - A GDS shared class including a netmirror volume.                                                                                                    |  |
|     |                                     | - A filesystem on a netmirror volume.                                                                                                    |  |
| 5   | Required<br>memory for<br>resources | Estimate the memory requirement according to the resources to be registered in the cluster application. For details, see "2.1.5.1 Required memory for resources"                                                                                                    |  |

GDS: Global Disk Services GLS: Global Link Services GFS: Global File Services

## 2.1.5.1 Required memory for resources

#### 2.1.5.1.1 Red Hat Enterprise Linux 6 (for Intel64)

| No. | Resources                   | Memory                                      |
|-----|-----------------------------|---------------------------------------------|
| 1   | Cmdline resources           | 25 MB x ((number of resources + 1) / 2 (*)) |
| 2   | Fsystem resources           | 25 MB x (number of resources / 5 (*))       |
| 3   | RemoteFileSystems resources | 25 MB x (number of resources / 3 (*))       |
| 4   | Gds resources               | 40 MB + (10 MB x number of resources)       |

| No. | Resources                  | Memory                                 |
|-----|----------------------------|----------------------------------------|
| 5   | Gls resources              | 25 MB + (10 MB x number of resources)  |
| 6   | Takeover network resources | 27 MB x (number of resources / 10 (*)) |
| 7   | Procedure resources        | 39 MB x number of resources            |

(\*) Round up

#### 2.1.5.1.2 Red Hat Enterprise Linux 7 (for Intel64)

| No. | Resources                   | Memory                                      |
|-----|-----------------------------|---------------------------------------------|
| 1   | Cmdline resources           | 22 MB x ((number of resources + 1) / 2 (*)) |
| 2   | Fsystem resources           | 22 MB x (number of resources / 5 (*))       |
| 3   | RemoteFileSystems resources | 22 MB x (number of resources / 3 (*))       |
| 4   | Gds resources               | 35 MB + (8 MB x number of resources)        |
| 5   | Gls resources               | 22 MB + (8 MB x number of resources)        |
| 6   | Takeover network resources  | 24 MB x (number of resources / 10 (*))      |
| 7   | Procedure resources         | 34 MB x number of resources                 |

(\*) Round up

## 2.2 Cluster management server operating environment

This section explains operating environment of cluster management server.

#### 2.2.1 Software environment

1. Basic software prerequisites

Install the following software product on a cluster management server:

- PRIMERGY

| No. | Basic Software                                | Kernel                                     | Remarks |
|-----|-----------------------------------------------|--------------------------------------------|---------|
| 1   | Red Hat Enterprise<br>Linux 6.4 (for Intel64) | Supports kernel-2.6.32-358.el6<br>or later |         |
| 2   | Red Hat Enterprise<br>Linux 6.5 (for Intel64) | Supports kernel-2.6.32-431.el6<br>or later |         |
| 3   | Red Hat Enterprise<br>Linux 6.6 (for Intel64) | Supports kernel-2.6.32-504.el6<br>or later |         |
| 4   | Red Hat Enterprise<br>Linux 6.7 (for Intel64) | Supports kernel-2.6.32-573.el6<br>or later |         |
| 5   | Red Hat Enterprise<br>Linux 6.8 (for Intel64) | Supports kernel-2.6.32-642.el6<br>or later |         |
| 6   | Red Hat Enterprise<br>Linux 6.9 (for Intel64) | Supports kernel-2.6.32-696.el6<br>or later |         |
| 7   | Red Hat Enterprise<br>Linux 7.2 (for Intel64) | Supports kernel-3.10.0-327.el7<br>or later |         |
| 8   | Red Hat Enterprise<br>Linux 7.3 (for Intel64) | Supports kernel-3.10.0-514.el7<br>or later |         |

| No. | Basic Software                                | Kernel                                     | Remarks |
|-----|-----------------------------------------------|--------------------------------------------|---------|
| 9   | Red Hat Enterprise<br>Linux 7.4 (for Intel64) | Supports kernel-3.10.0-693.el7<br>or later |         |

For the supported versions of the kernel, please contact your local Fujitsu sales representative.

This software, when operating on the above software, requires additional packages to be added besides the packages which are installed with a minimum OS option installation. Please refer to "Appendix C. Necessary OS packages to be installed" for the necessary additional packages.

#### 2. Required software

To operate this software, the following software products are required:

- PC

It is used as a client of Web-Based Admin View.(\*) For details, see "3. Related hardware" of the "2.1.2 Hardware environment".

| No. | OS                                        | Browser                                   | Java Version                                                   | Remarks                  |
|-----|-------------------------------------------|-------------------------------------------|----------------------------------------------------------------|--------------------------|
| 1   | Windows(R) 10                             | Internet Explorer<br>11<br>Microsoft Edge | Java(TM) SE<br>Runtime<br>Environment 8<br>Update 131 or later | One of them is required. |
| 2   | Windows(R) 8.1                            | Internet Explorer<br>11                   | (the latest Update is<br>recommended)                          |                          |
| 3 4 | Windows(R) 7<br>Windows Server(R)<br>2016 |                                           |                                                                |                          |
| 5   | Windows Server(R)<br>2012 R2              |                                           |                                                                |                          |
| 6   | Windows Server(R)<br>2012                 | Internet Explorer<br>10                   |                                                                |                          |

- (\*) To use Web-Based Admin View in FUJITSU Cloud Service K5 environment, use the following software instead of the software mentioned above.

| No. | OS                           | Browser                 | Java Version                                       | Remarks                  |
|-----|------------------------------|-------------------------|----------------------------------------------------|--------------------------|
| 1   | Windows<br>Server(R) 2012 R2 | Internet Explorer<br>11 | Java(TM) SE Runtime<br>Environment 8 Update        | One of them is required. |
| 2   | Windows<br>Server(R) 2012    | Internet Explorer<br>10 | 131 or later (the latest<br>Update is recommended) |                          |

1. Exclusive software

None.

2. Required patches

None.

## 2.2.2 Hardware environment

The following hardware requirements must be satisfied to operate this software.

1. Memory

1024MB or more of memory is required.

2. Required hardware

None.

3. Related hardware

| No. | Machine              | Model     | Remark                                               |
|-----|----------------------|-----------|------------------------------------------------------|
| 1   | Personal<br>Computer | FM-V, etc | Required to use as a client of Web-Based Admin View. |

#### 2.2.3 Static disk resources

The disk space requirements for this software are shown below.

#### 2.2.3.1 Required disk space

The following table lists the disk space requirements for installing this software. If necessary, expand the size of the relevant file systems.

| No. | Directory | Disk space (in MB) | Remarks |
|-----|-----------|--------------------|---------|
| 1   | /         | 0.1                |         |
| 2   | /usr      | 0.0                |         |
| 3   | /var      | 0.0                |         |
| 4   | /var/opt  | 0.1                |         |
| 5   | /etc/opt  | 1.0                |         |
| 6   | /opt      | 180.4              |         |

#### 2.2.3.2 Required work area

None.

## 2.2.4 Dynamic disk resources

The dynamic disk space requirements for this software are shown below.

#### 2.2.4.1 Required disk space

When this software is operated in the following environment, the additional disk space shown below is required for each directory as well as the disk space required for installing this software as described in "2.2.3 Static disk resources". If free space is insufficient, expand the size of the relevant file system.

| No. | Directory | Disk space (in MB) | Operation                                                                                                    |
|-----|-----------|--------------------|----------------------------------------------------------------------------------------------------|
| 1   | /var      | 14.0               | Required to operate Web-Based Admin View.<br>Connected from one client PC that use the GDS<br>management view (1MB disk space is required for<br>each client). |
| 2   | /var/tmp  | 500.0              | When FJQSS (Information Collection Tool) of PRIMECLUSTER is executed for collecting information.                                                               |

GDS: Global Disk Services

#### 2.2.5 Required memory

The following table shows the memory required when this software is operated in the following environment:

|   | No. | Memory (in MB) | Operation                               |
|---|-----|----------------|-----------------------------------------|
| ſ | 1   | 145.0          | When the management server is operated. |

| No. | Memory (in MB) | Operation                                                                                                    |
|-----|----------------|----------------------------------------------------------------------------------------------------|
| 2   | 167.2          | When the management server is operated, and a single instance of<br>Internet Explorer is started on the server. |

# Chapter 3 Installation

This chapter explains the installation of this software.

You can install this software on each node where basic and required software is installed. For details about error messages during installation, see "Appendix A Troubleshooting".

This software can be also upgraded on a system where the old version is already installed. For details, see "Appendix B Upgrading from old versions".

See "3.2 Installation on Cluster nodes (FUJITSU Cloud Service K5 environment)" when installing in a FUJITSU Cloud Service K5 environment.

## 3.1 Installation on cluster nodes

This section explains installation on cluster nodes with CLI installer.

#### 3.1.1 Preparations

1. Time required

It takes approximately 15 minutes to install this software.

2. Kernel header

Before installing this software, it is necessary to install the kernel header that supports OS of the system. Check if the kernel header is installed on the system by executing the following command:

# rpm -qi kernel-devel <Return>

If the command encounters an error, or the kernel source version different than the system OS, install the kernel source according to the OS document.

- 3. System environment check
  - 1. When installing this software on PRIMEQUEST, it is necessary that the installation of software prerequisites is completed. For setup instructions, refer to the following manuals:

PRIMEQUEST 2000 Series

- PRIMEQUEST 2000 Series Installation Manual
- PRIMEQUEST 2000 Series ServerView Mission Critical Option User Manual

PRIMEQUEST 3000 Series

- PRIMEQUEST 3000 Series Installation Manual
- 2. To install Web-Based Admin View, it is necessary to modify the IP address of the admin LAN for Web-Based Admin View and its corresponding host name(node name output in uname-n), and the host name(node name output in uname-n) corresponding to "127.0.0.1"(for IPv4) and "::1"(for IPv6).
  - 1. Login to the system and become the root user.

```
$ su <Return>
Password:password <Return>
```

2. Delete the host name allocated to "127.0.0.1" (for IPv4) and "::1" (for IPv6) using vi(1) and allocate it to the IP address of the admin LAN.

Before change)

```
# cat /etc/hosts <Return>
127.0.0.1 host-name localhost localhost.localdomain localhost4
localhost4.localdomain4
::1 host-name localhost localhost.localdomain localhost6 localhost6.localdomain6
```

After change)

```
# cat /etc/hosts <Return>
127.0.0.1 localhost localhost.localdomain localhost4 localhost4.localdomain4
::1 localhost localhost.localdomain localhost6 localhost6.localdomain6
IP-Address host-name
```

3. Check the auto startup of the NetworkManager service.

PRIMECLUSTER does not support the NetworkManager service. Check the auto startup of the NetworkManager service setting.

[Red Hat Enterprise Linux 6]

Check that the setting of auto startup of the NetworkManager service is "off" using the following command.

# /sbin/chkconfig --list NetworkManager <Return>
NetworkManager 0:off 1:off 2:off 3:off 4:off 5:off 6:off

If there is runlevel that is in "on", disable the NetworkManager service using the following command.

```
# /sbin/service NetworkManager stop <Return>
# /sbin/chkconfig NetworkManager off <Return>
```

[Red Hat Enterprise Linux 7]

Check that the setting of auto startup of the NetworkManager service is "disabled" using the following command.

```
# /usr/bin/systemctl is-enabled NetworkManager.service <Return>
disabled
```

If the setting is "enabled", disable the NetworkManager service using the following command.

# /usr/bin/systemctl stop NetworkManager.service <Return>
# /usr/bin/systemctl disable NetworkManager.service <Return>

4. Check the auto startup of the snmptrapd service. (For the PRIMEQUEST 3000 Series)

For the PRIMEQUEST 3000 Series, the setting of the auto start of the snmptrapd service is enabled. Check that the setting of auto startup of the snmptrapd service is "enabled" using the following command.

# /usr/bin/systemctl is-enabled snmptrapd.service <Return>
enabled

If the setting is "disabled", enable the snmptrapd service using the following command.

# /usr/bin/systemctl enable snmptrapd.service <Return>

5. Check the definition of snmptrapd.conf. (For the PRIMEQUEST 3000 Series)

For the PRIMEQUEST 3000 Series, add the definition to snmptrapd.conf.

When "net public" has not been described to the definition of authCommunity entry of /etc/snmp/snmptrapd.conf, edit the authCommunity entry of the /etc/snmp/snmptrapd.conf file using vi(1) etc.

[Before Modification]

```
# Example configuration file for snmptrapd
#
# No traps are handled by default, you must edit this file!
#
```

```
# authCommunity log,execute,net public
# traphandle SNMPv2-MIB::coldStart /usr/bin/bin/my_great_script cold
```

```
[After Modification]
```

```
# Example configuration file for snmptrapd
#
# No traps are handled by default, you must edit this file!
#
# authCommunity log,execute,net public
# traphandle SNMPv2-MIB::coldStart /usr/bin/bin/my_great_script cold
authCommunity net public
```

6. Application of the firmware (For the PRIMEQUEST 3000 Series)

Apply the version of firmware PA18011 or later, when configuring a cluster system in a PRIMEQUEST 3000 Series using a Extended Partition.

- 4. Package check
  - 1. Check if the packages are installed on the system by executing the following command:

In case of Red Hat Enterprise Linux 6 (for Intel64) or later, check if the following package is installed on the system by executing below command:

# rpm -qi ruby <Return>

In case of Red Hat Enterprise Linux 7.4 (for Intel64) or later, check if the following package is installed on the system by executing below command:

```
# rpm -qi grub2-efi-x64-modules <Return>
```

If the command encounters an error, install the packages from CD-ROM(DVD) of the OS.

#### 3.1.2 Installation

1. Login to the system and become the root user.

```
$ su <Return>
Password:password <Return>
```

2. The system is changed to the single user mode.

[Red Hat Enterprise Linux 6]

Edit the contents of the id entry of the /etc/inittab file using vi(1) etc. as shown below to start the system in single-user mode.

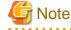

- The default runlevel varies depending on the system (3 in the example below).

- Put down the default target before upgrading as you can restore the system to the state prior to upgrading later.

[Before Modification]

```
# 3 - Full multiuser mode
# 4 - unused
# 5 - X11
# 6 - reboot (Do NOT set initdefault to this)
#
id:3:initdefault:
```

[After Modification]

```
# 3 - Full multiuser mode
# 4 - unused
# 5 - X11
# 6 - reboot (Do NOT set initdefault to this)
#
id:1:initdefault:
```

Start the system again in single-user mode.

# shutdown -r now <Return>

[Red Hat Enterprise Linux 7]

Check the default target.

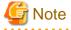

- The default target before upgrading ([multi-user.target] in the following example) varies depending on the system.

- Put down the default target before upgrading as you can restore the system to the state prior to upgrading later.

# systemctl get-default <Return>
multi-user.target

The default target changes in single-user mode.

# systemctl set-default rescue.target <Return>

Start the system again in single-user mode.

# shutdown -r now <Return>

3. Insert the DVD in the DVD drive.

# mount -t iso9660 -r /dev/<device file name> <DVD-ROM mount point> <Return>

<DVDROM\_DIR> will be used as the mount point.

4. Execute the CLI installer.

PRIMERGY(\*)

```
# cd <DVDROM_DIR>/Tool <Return>
# ./cluster_install -e EE-PG <Return>
Installation of PRIMECLUSTER started.
PRODUCT : PCLsnap
Installing package <FJSVpclsnap> ... finished.
...
The installation finished successfully.
```

PRIMEQUEST(\*)

```
# cd <DVDROM_DIR>/Tool <Return>
# ./cluster_install -e EE-PQ <Return>
Installation of PRIMECLUSTER started.
```

```
PRODUCT : PCLsnap
Installing package <FJSVpclsnap> ... finished.
.
.
The installation finished successfully.
```

(\*) Use this option when installing this software on a guest OS in the VMware environment, the KVM environment or the Red Hat OpenStack Platform environment.

5. Eject the DVD.

```
# cd / <Return>
# umount <DVDROM_DIR> <Return>
# eject <Return>
```

6. Reboot the system by executing the shutdown(8) command.

[Red Hat Enterprise Linux 6]

Edit the contents of the id entry of the /etc/inittab file, which has been changed in Step 2, to the original contents to start the system in multi-user mode.

[Before Modification]

```
# 3 - Full multiuser mode
# 4 - unused
# 5 - X11
# 6 - reboot (Do NOT set initdefault to this)
#
id:l:initdefault:
```

[After Modification]

```
# 3 - Full multiuser mode
# 4 - unused
# 5 - X11
# 6 - reboot (Do NOT set initdefault to this)
#
id:3:initdefault:
```

Start the system again.

# shutdown -r now <Return>

[Red Hat Enterprise Linux 7]

The default target changes in multi-user mode.

# systemctl set-default multi-user.target <Return>

Start the system again.

# shutdown -r now <Return>

7. Download patch(es)

Download the latest PRIMECLUSTER patch(es) and update information file from Updatesite.

8. Apply the patch(es) for this software.

For installation instructions and pints of concern, etc., refer to the update information file of each patch.

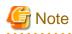

- After the uninstallation of this software, the /etc/opt/FJSVsdx/sysdb.d.tmp directory may remain undeleted. Even if this directory remains, there will be no effect on the system operation. If you want to delete it, use the following command.

Red Hat Enterprise Linux 6

```
kernel: symsrv: module license 'Proprietary' taints kernel.
kernel: Disabling lock debugging due to kernel taint
kernel: clonltrc: module license 'Proprietary' taints kernel.
kernel: Disabling lock debugging due to kernel taint
```

Red Hat Enterprise Linux 7.2

```
kernel: clonltrc: module license 'Proprietary' taints kernel.
kernel: Disabling lock debugging due to kernel taint
kernel: clonltrc: module verification failed: signature and/or required key missing -
tainting kernel
```

Red Hat Enterprise Linux 7.3 or later.

```
kernel: clonltrc: loading out-of-tree module taints kernel.
kernel: clonltrc: module license 'Proprietary' taints kernel.
kernel: Disabling lock debugging due to kernel taint
kernel: clonltrc: module verification failed: signature and/or required key missing -
tainting kernel
```

#### 3.1.3 Environment configuration

Configure the system environment according to "3.3 PRIMECLUSTER Installation", "4.3 Preparations for Starting the Web-Based Admin View Screen", "Chapter 5 Building a cluster", and "Chapter 6 Building cluster application" of the "PRIMECLUSTER Installation and Administration Guide".

# 3.2 Installation on Cluster nodes (FUJITSU Cloud Service K5 environment)

This section explains cluster node installation using the CLI installer in a FUJITSU Cloud Service K5 environment.

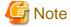

Before installing PRIMECLUSTER, take a snapshot of the system disk.

Kernel header

Before installing this software, it is necessary to install the kernel header that supports OS of the system. Check if the kernel header is installed on the system by executing the following command:

# rpm -qi kernel-devel <Return>

If this command returns an error, or if a kernel source different from the version of the system OS is installed, use the following command to install the kernel source.

# yum install kernel-devel <Return>

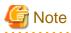

When using the yum command, refer to "2.1.2.6 Creating the Security Group for the Virtual Server Access" in "PRIMECLUSTER Installation and Administration Guide FUJITSU Cloud Service K5", or "2.1.2.7 Creating the Firewall Rule" in "PRIMECLUSTER Installation and Administration Guide FUJITSU Cloud Service K5" and check that the security groups and firewall rules have been set properly.

2. Installation of necessary OS packages

Use the following commands to check if the necessary OS packages are installed on the system.

```
# rpm -qi PyQt4-devel.x86_64 <Return>
# rpm -qi compat-libstdc++-33.x86_64 <Return>
# rpm -qi device-mapper-multipath.x86_64 <Return>
# rpm -qi ebtables.x86_64 <Return>
# rpm -qi libXp.x86_64 <Return>
# rpm -qi openmotif.x86_64 <Return>
# rpm -qi openmotif22.x86_64 <Return>
# rpm -qi pam-devel.x86_64 <Return>
# rpm -qi subversion.x86_64 <Return>
# rpm -qi subversion.x86_64 <Return>
# rpm -qi scsi-initiator-utils.x86_64 <Return>
# rpm -qi opensl098e.x86_64 <Return>
# rpm -qi sg3_utils.x86_64 <Return>
```

If these commands return an error, use the yum command to install the package that returned an error. Example) If PyQt4-devel.x86\_64 returned an error.

# yum install PyQt4-devel.x86\_64 <Return>

- Before installing packages it is necessary to do the settings for Red Hat Update Infrastructure. For details, refer to "FUJITSU Cloud Service K5 IaaS Features Handbook."

- The following error message might be output and yum installation fails.

Protected multilib versions: \*\*\*\*\*.x86\_64 != \*\*\*\*\*.i686

Follow the procedure below and install the x86\_64 package after first updating the i686 package.

Example) If the libXp.x86\_64 installation fails

# yum update libXp.i686 <Return>
# yum install libXp.x86\_64 <Return>

Specify the same version as the i686 package and install the x86\_64 package.

3. Correcting the /etc/hosts file

To install the Web-Based Admin View, it is necessary to edit the IP address of the public LAN (and administrative LAN) as well as its host name (node name output in uname-n), as well as the host name (node name output in uname-n) for "127.0.0.1" (for IPv4), ":: 1"(for IPv6), used by the Web-Based Admin View in the /etc/hosts file.

1. Login to the system and become the root user.

```
$ sudo su - <Return>
Password:password
```

2. Delete the host name allocated to "127.0.0.1" (for IPv4) and "::1" (for IPv6) using vi(1) and allocate it to the IP address of the admin LAN.

```
Before change)
```

```
# cat /etc/hosts <Return>
127.0.0.1 host-name localhost localhost.localdomain localhost4 localhost4.localdomain4
::1 host-name localhost localhost.localdomain localhost6 localhost6.localdomain6
```

After change)

```
# cat /etc/hosts <Return>
127.0.0.1 localhost localhost.localdomain localhost4 localhost4.localdomain4
::1 localhost localhost.localdomain localhost6 localhost6.localdomain6
IP-Address host-name
```

4. Check the auto startup of the NetworkManager service.

PRIMECLUSTER does not support the NetworkManager service. Check that automatic startup of the NetworkManager service is disabled. Check that the setting of auto startup of the NetworkManager service is "off" using the following command.

| # /sbin/chkconfiglist NetworkManager <return></return> |       |       |       |       |       |       |       |
|--------------------------------------------------------|-------|-------|-------|-------|-------|-------|-------|
| NetworkManager                                         | 0:off | 1:off | 2:off | 3:off | 4:off | 5:off | 6:off |

If there are runlevels that are "on", execute the following commands to stop the services.

```
# /sbin/service NetworkManager stop <Return>
# /sbin/chkconfig NetworkManager off <Return>
```

5. Copy the data from the DVD and deploy it in the environment where the installation is done.

Prepare separate environments where the DVD can be set and mounted and mount the DVD.

Copy source system # mount -t iso9660 -r /dev/<Device file name> <DVD-ROM mountpoint> <Return>

Copy the entire directory under *DVD-ROM mountpoint>* to all the target systems copied to. Set the directory copied to as *Directory copied to>*.

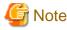

When you copy to the target system, use the tar command to archive and make sure that the symbolic link is not made into an actual file.

6. Execute the CLI installer.

Prepare separate environments where the DVD can be set and mounted and mount the DVD.

```
# cd <Directory copied to>/Tool <Return>
# ./cluster_install -e EE-PG <Return>
Installation of PRIMECLUSTER started.
PRODUCT : PCLsnap
Installing package <FJSVpclsnap> ... finished.
...
The installation finished successfully.
```

- 7. Download the latest PRIMECLUSTER patch(es) and update information file from Updatesite.
- 8. Apply the corrections to PRIMECLUSTER.

For how to apply changes, refer to "Software Maintenance" in "PRIMECLUSTER Installation and Administration Guide FUJITSU Cloud Service K5", and see the points of concern in the correction information file of each correction.

## 3.3 Installation on cluster management server

This section explains installation on cluster management server with CLI installer.

If you want to operate Web-Based Admin View in the three tier model, install a cluster management server using the procedure described below. For information on how to operate Web-Based Admin View, see "2.4 Determining the Web-Based Admin View Operation Mode" of the "PRIMECLUSTER Installation and Administration Guide".

#### 3.3.1 Preparations

1. Time required

It takes approximately 10 minutes to install this software.

2. System environment check

To install Web-Based Admin View, it is necessary to modify the IP address of the admin LAN for Web-Based Admin View and its corresponding host name, and the host name corresponding to "127.0.0.1" (for IPv4) and "::1" (for IPv6).

1. Login to the system and become the root user.

\$ **su** <Return> Password:**password** <Return>

2. Delete the host name allocated to "127.0.0.1" (for IPv4) and "::1" (for IPv6) using vi(1) and allocate it to the IP address of the admin LAN.

Before change)

```
# cat /etc/hosts <Return>
127.0.0.1 host-name localhost localhost.localdomain localhost4 localhost4.localdomain4
::1 host-name localhost localhost.localdomain localhost6 localhost6.localdomain6
```

After change)

```
# cat /etc/hosts <Return>
127.0.0.1 localhost localhost.localdomain localhost4 localhost4.localdomain4
::1 localhost localhost.localdomain localhost6 localhost6.localdomain6
IP-Address host-name
```

#### 3.3.2 Installation

1. Login to the system and become the root user.

```
$ su <Return>
Password:password <Return>
```

2. The system is changed to the single user mode.

[Red Hat Enterprise Linux 6]

Edit the contents of the id entry of the /etc/inittab file using vi(1) etc. as shown below to start the system in single-user mode.

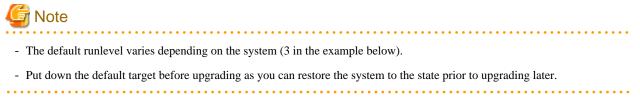

[Before Modification]

```
# 3 - Full multiuser mode
# 4 - unused
# 5 - X11
# 6 - reboot (Do NOT set initdefault to this)
#
id:3:initdefault:
```

[After Modification]

```
# 3 - Full multiuser mode
# 4 - unused
# 5 - X11
# 6 - reboot (Do NOT set initdefault to this)
#
id:1:initdefault:
```

Start the system again in single-user mode.

# shutdown -r now <Return>

[Red Hat Enterprise Linux 7]

Check the default target.

🔄 Note

- The default target before upgrading ([multi-user.target] in the following example) varies depending on the system.

- Put down the default target before upgrading as you can restore the system to the state prior to upgrading later.

# systemctl get-default <Return>
multi-user.target

The default target changes in single-user mode.

# systemctl set-default rescue.target <Return>

Start the system again in single-user mode.

# shutdown -r now <Return>

3. Insert the DVD in the DVD drive.

# mount -t iso9660 -r /dev/<device file name> <DVD-ROM mount point> <Return>

<DVDROM\_DIR> will be used as the mount point.

4. Execute the CLI installer.

```
# cd <DVDROM_DIR>/Tool <Return>
# ./cluster_install -e EE-M <Return>
Installation of PRIMECLUSTER started.
PRODUCT : PCLsnap
Installing package <FJSVpclsnap> ... finished.
...
The installation finished successfully.
```

5. Eject the DVD.

```
# cd / <Return>
# umount <DVDROM_DIR> <Return>
# eject <Return>
```

6. Reboot the system by executing the shutdown(8) command.

#### [Red Hat Enterprise Linux 6]

Edit the contents of the id entry of the /etc/inittab file, which has been changed in Step 2, to the original contents to start the system in multi-user mode.

[Before Modification]

```
# 3 - Full multiuser mode
# 4 - unused
# 5 - X11
# 6 - reboot (Do NOT set initdefault to this)
#
id:1:initdefault:
```

[After Modification]

```
# 3 - Full multiuser mode
# 4 - unused
# 5 - X11
# 6 - reboot (Do NOT set initdefault to this)
#
id:3:initdefault:
```

Start the system again.

# shutdown -r now <Return>

[Red Hat Enterprise Linux 7]

The default target changes in multi-user mode.

```
# systemctl set-default multi-user.target <Return>
```

Start the system again.

# shutdown -r now <Return>

7. Download patch(es)

Download the latest PRIMECLUSTER patch(es) and update information file from Updatesite.

8. Apply the patch(es) for this software.

For installation instructions and pints of concern, etc., refer to the update information file of each patch.

#### 3.3.3 Environment configuration

Configure the system environment according to "4.3 Preparations for Starting the Web-Based Admin View Screen" of the "PRIMECLUSTER Installation and Administration Guide".

# **Chapter 4 Uninstallation**

This chapter explains the uninstallation of this software.

Refer to "4.2 Uninstallation from Cluster nodes (FUJITSU Cloud Service K5 environment)" when uninstalling this software from a FUJITSU Cloud Service K5 environment.

## 4.1 Uninstallation on cluster nodes

This section explains uninstallation on cluster nodes with CLI uninstaller.

## 4.1.1 Preparations

1. Before uninstalling PRIMECLUSTER from the host OS where the migration function is used in KVM environment, cancel the prerequisites for using the migration function.

For details, see "G.4.1 Canceling Prerequisites" in "PRIMECLUSTER Installation and Administration Guide."

- 2. Uninstall GDS Snapshot and GDS I/O Monitor Option if one or all of them are installed on the system. For information on how to uninstall these products, refer to the installation guide of each product.
- 3. Before uninstalling, if you are applying patch for PRIMECLUSTER by UpdateSite format, remove them by UpdateAdvisor (middleware).

For details, see help information on UpdateAdvisor(middleware) and the update information file of the patch.

- 4. Before uninstalling this software, check the following:
  - 1. Check if the server function of Symfoware Server (\*) is installed using the following command:

# rpm -qi FJSVrdbdb <Return>

(\*) Symfoware Server is divided into the following three products:

- Symfoware Server Enterprise Edition
- Symfoware Server Enterprise Extended Edition
- Symfoware Server Standard Edition
- 2. Take corrective action as instructed below if the Server function of Symfoware Server is installed.

When Symfoware Server is installed:

- 1. Uninstall the middleware products that use the Server function of Symfoware Server. See the manual of each middleware product.
- 2. Uninstall Symfoware Server. See the installation guide of Symfoware Server.

When Symfoware Server is not installed:

- 1. Uninstall the middleware products that use the Server function of Symfoware Server.
- 2. Uninstall the Server function of Symfoware Server. See the manual of each middleware product.

#### 4.1.2 Uninstallation

1. Login to the system as the root user.

```
$ su <Return>
Password:password <Return>
```

2. If you are using RMS, stop RMS.

# hvshut -a <Return>

3. If you are using GFS, unmount all the GFS shared file systems and stop GFS.

[Red Hat Enterprise Linux 6]

# sfcumount GFS\_MOUNTPOINT <Return>
# /etc/init.d/sfcfsrm stop <Return>

[Red Hat Enterprise Linux 7]

```
# sfcumount GFS_MOUNTPOINT <Return>
# systemctl stop fjsvgfsfsrm2.service <Return>
# systemctl stop fjsvgfsfsrm.service <Return>
```

- 4. If you are using GDS, cancel the GDS settings. For details see the "PRIMECLUSTER Global Disk Services Configuration and Administration Guide".
- 5. Boot the system in single user mode.

[Red Hat Enterprise Linux 6]

Edit the contents of the id entry of the /etc/inittab file using vi(1) etc. as shown below to start the system in single-user mode.

G Note

- The default runlevel varies depending on the system (3 in the example below).
- Put down the default target before upgrading as you can restore the system to the state prior to upgrading later.

[Before Modification]

```
# 3 - Full multiuser mode
# 4 - unused
# 5 - X11
# 6 - reboot (Do NOT set initdefault to this)
#
id:3:initdefault:
```

[After Modification]

```
# 3 - Full multiuser mode
# 4 - unused
# 5 - X11
# 6 - reboot (Do NOT set initdefault to this)
#
id:1:initdefault:
```

Start the system again in single-user mode.

# shutdown -r now <Return>

#### [Red Hat Enterprise Linux 7]

Check the default target.

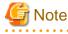

- The default target before upgrading ([multi-user.target] in the following example) varies depending on the system.

- Put down the default target before upgrading as you can restore the system to the state prior to upgrading later.

```
# systemctl get-default <Return>
```

```
multi-user.target
```

The default target changes in single-user mode.

# systemctl set-default rescue.target <Return>

Start the system again in single-user mode.

# shutdown -r now <Return>

- 6. If you are using GDS, check the file in the /dev/sfdsk directory. If there are other files than \_adm, \_diag, \_sysadm, and \_sysdiag, delete them.
- 7. Insert the DVD and mount the DVD device.

# mount -t iso9660 -r /dev/<device file name> <DVD-ROM mount point> <Return>

<DVDROM\_DIR> will be used as the mount point.

8. Execute the CLI uninstaller.

```
# cd <DVDROM_DIR>/Tool <Return>
# ./cluster_uninstall <Return>
Are you sure to remove PRIMECLUSTER from your system (y or n) ? y <Return>
    .
    .
    .
    The uninstallation finished successfully.
```

9. Eject the DVD, then reboot the system by executing the "shutdown(8)" command.

```
# cd / <Return>
# umount <DVDROM_DIR> <Return>
# eject <Return>
```

[Red Hat Enterprise Linux 6]

Edit the contents of the id entry of the /etc/inittab file, which has been changed in Step 5, to the original contents to start the system in multi-user mode.

[Before Modification]

```
# 3 - Full multiuser mode
# 4 - unused
# 5 - X11
# 6 - reboot (Do NOT set initdefault to this)
#
id:l:initdefault:
```

[After Modification]

```
# 3 - Full multiuser mode
# 4 - unused
# 5 - X11
# 6 - reboot (Do NOT set initdefault to this)
#
id:3:initdefault:
```

Start the system again.

# shutdown -r now <Return>

[Red Hat Enterprise Linux 7]

The default target changes in multi-user mode.

# systemctl set-default multi-user.target <Return>

Start the system again.

# shutdown -r now <Return>

10. If the blacklist of kdump or KDUMP\_COMMANDLINE\_APPEND is configured after this product has been installed according to the procedure described in "PRIMECLUSTER Installation" of "PRIMECLUSTE Installation and Administration Guide", restore the configuration.

```
G Note
```

- In PRIMECLUSTER Global Link Services:

Redundant Line Control Function, when using the user command execution function and script files remains, the directory under /etc/opt/FJSVhanet/script is not deleted. Delete this directory after saving or deleting script files.

. . . . . . . . . . . . . . . .

```
# cd /etc/opt <Return>
# rm -rf FJSVhanet <Return>
```

# 4.2 Uninstallation from Cluster nodes (FUJITSU Cloud Service K5 environment)

This section explains cluster node uninstallation using the CLI installer in a FUJITSU Cloud Service K5 environment.

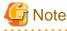

If the following settings were set erroneously it might not be possible to access the system. Before doing the following settings, take a snapshot of the system storage.

1. Login to the system as the root user.

```
$ sudo su - <Return>
Password: password <Return>
```

2. If RMS is running, stop RMS.

# hvshut -a <Return>

- 3. If you are using GDS, cancel the GDS settings. For details see the "PRIMECLUSTER Global Disk Services Configuration and Administration Guide".
- 4. Reset the IP address etc. set in the GLS virtual interface to the standard NIC of the OS.

If GLS is set as follows, set sha0 to eth0. If there are multiple virtual GLS interfaces, redo the setting for all of them.

```
# /opt/FJSVhanet/usr/sbin/hanetconfig print <Return>
[IPv4,Patrol / Virtual NIC]
Name
        Hostname
                Mode Physical ipaddr
                               Interface List
+ - -
       _____
sha0
                   v
                                 eth0
[IPv6]
Name
       Hostname/prefix
                             Mode Interface List
      --+----+
+----
```

# cat /etc/sysconfig/network-scripts/ifcfg-eth0 <Return>
DEVICE=eth0
BOOTPROTO=static
UUID=<Fixed value of the environment (not necessary to change)>
HOTPLUG=n0
ONBOOT=yes
DEVICETYPE=hanet

# cat /etc/sysconfig/network-scripts/ifcfg-sha0 <Return>
DEVICE=sha0
#IPADDR=
#NETMASK=
BOOTPROTO=dhcp
ONBOOT=yes
DEVICETYPE=sha
HOTPLUG=n0
PEERDNS=yes
DNS1=<IP address of primary DNS server>
DNS2=<IP address of secondary DNS server>

Edit the ifcfg-eth0 file and the ifcfg-sha0 as follows.

- Comment out DEVICETYPE from /etc/sysconfig/network-scripts/ifcfg-eth0 and change BOOTPROTO to dhcp.

DEVICE=eth0
#TYPE=Ethernet
BOOTPROTO=<u>dhcp</u>
UUID=<Fixed value of the environment (not necessary to change)>
HOTPLUG=no
ONBOOT=yes
#DEVICETYPE=hanet

- Set the ONBOOT of /etc/sysconfig/network-scripts/ifcfg-sha0 to no.

DEVICE=sha0 #IPADDR= #NETMASK= BOOTPROTO=dhcp ONBOOT=no DEVICETYPE=sha HOTPLUG=<u>no</u> PEERDNS=yes DNS1=<IP address of primary DNS server> DNS2=<IP address of secondary DNS server>

5. Execute the following command and stop automatic start of the RC script.

# /opt/FJSVpclinst/bin/pclservice off <Return>

6. Restart the system.

# /sbin/shutdown -r now <Return>

7. Stop the SF and GDS daemons.

```
# initctl stop sf <Return>
# initctl stop sdxm <Return>
```

8. If you are using GDS, check the file in the /dev/sfdsk directory. If there are other files than \_adm, \_diag, \_sysadm, and \_sysdiag, delete them.

9. Delete the GLS settings.

```
# /opt/FJSVhanet/usr/sbin/hanethvrsc print <Return>
ifname takeover-ipv4 takeover-ipv6
                            vlan-id/logical ip address list
+----+
sha0:65 172.16.0.100 -
# /opt/FJSVhanet/usr/sbin/hanetconfig print <Return>
[IPv4,Patrol / Virtual NIC]
               Mode Physical ipaddr Interface List
Name
      Hostname
sha0
                  v
                                eth0
[IPv6]
Name
      Hostname/prefix
                           Mode Interface List
# /opt/FJSVhanet/usr/sbin/hanethvrsc delete -n sha0:65 <Return>
hanet: 00000: information: normal end.
# /opt/FJSVhanet/usr/sbin/hanetconfig delete -n sha0 <Return>
hanet: 00000: information: normal end.
# /opt/FJSVhanet/usr/sbin/hanetconfig print <Return>
[IPv4,Patrol / Virtual NIC]
Name
      Hostname
               Mode Physical ipaddr Interface List
[IPv6]
       Hostname/prefix
                            Mode Interface List
Name
-----+
```

- 10. Check PEERDNS, DNS1, DNS2 of /etc/sysconfig/network-scripts/ifcfg-ethX (X is 0, 1) and /etc/sysconfig/network of GATEWAYDEV and change the DNS client settings as necessary.
- If an UpdateSite format PRIMECLUSTER correction is applied, delete this correction. For details, see help in UpdateAdvisor (middleware) and refer to the correction information file.
- 12. Copy the data from the DVD and deploy it in the environment where the installation is done.

Prepare separate environments where the DVD can be set and mounted and mount the DVD.

Copy source system # mount -t iso9660 -r /dev/<Device file name> <DVD-ROM mountpoint> <Return>

Copy the entire directory under *DVD-ROM mountpoint>* to all the target systems copied to. Set the directory copied to as *Directory copied to>*.

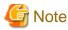

When you copy to the target system, use the tar command to archive and make sure that the symbolic link is not made into an actual file.

- 13. Execute the CLI uninstaller.

```
# cd <Directory copied to>/Tool <Return>
# ./cluster_uninstall <Return>
Are you sure to remove PRIMECLUSTER from your system (y or n) ? y
```

```
The uninstallation finished successfully.
```

14. Restart the system.

```
# /sbin/shutdown -r now <Return>
```

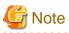

If you use GLS, the script file in the /etc/opt/FJSVhanet/script directory used by the user command execution function might not be deleted and may remain after this software has been uninstalled. This directory and file remaining will not affect the operations of the system, but if you want to delete them, use the following commands and delete them.

For the script file, remove the directory after removing or deleting the file.

```
# cd /etc/opt <Return>
# rm -rf FJSVhanet <Return>
```

## 4.3 Uninstallation on cluster management server

This section explains uninstallation on cluster management server with CLI uninstaller.

### 4.3.1 Preparation

Before uninstalling, if you are applying patch for PRIMECLUSTER by UpdateSite format, remove them by UpdateAdvisor (middleware). For details, see help information on UpdateAdvisor(middleware) and the update information file of the patch.

### 4.3.2 Uninstallation

1. Login to the system and become the root user.

```
$ su <Return>
Password:password <Return>
```

2. Start the system in single user mode.

[Red Hat Enterprise Linux 6]

Edit the contents of the id entry of the /etc/inittab file using vi(1) etc. as shown below to start the system in single-user mode.

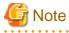

- The default runlevel varies depending on the system (3 in the example below).

- Put down the default target before upgrading as you can restore the system to the state prior to upgrading later.

[Before Modification]

```
# 3 - Full multiuser mode
# 4 - unused
# 5 - X11
# 6 - reboot (Do NOT set initdefault to this)
#
id:3:initdefault:
```

[After Modification]

```
# 3 - Full multiuser mode
# 4 - unused
# 5 - X11
# 6 - reboot (Do NOT set initdefault to this)
#
id:1:initdefault:
```

Start the system again in single-user mode.

# shutdown -r now <Return>

[Red Hat Enterprise Linux 7]

Check the default target.

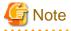

- The default target before upgrading ([multi-user.target] in the following example) varies depending on the system.

. . . . . . . .

- Put down the default target before upgrading as you can restore the system to the state prior to upgrading later.

# systemctl get-default <Return>
multi-user.target

The default target changes in single-user mode.

# systemctl set-default rescue.target <Return>

Start the system again in single-user mode.

# shutdown -r now <Return>

3. Insert the DVD in the DVD drive.

# mount -t iso9660 -r /dev/<device file name> <DVD-ROM mount point> <Return>

<DVDROM\_DIR> will be used as the mount point.

4. Execute the CLI uninstaller.

5. Eject the DVD, then reboot the system by executing the shutdown(8) command.

```
# cd / <Return>
# umount <DVDROM_DIR> <Return>
# eject <Return>
```

#### [Red Hat Enterprise Linux 6]

Edit the contents of the id entry of the /etc/inittab file, which has been changed in Step 2, to the original contents to start the system in multi-user mode.

```
[Before Modification]
```

```
# 3 - Full multiuser mode
# 4 - unused
# 5 - X11
# 6 - reboot (Do NOT set initdefault to this)
#
id:1:initdefault:
```

[After Modification]

```
# 3 - Full multiuser mode
# 4 - unused
# 5 - X11
# 6 - reboot (Do NOT set initdefault to this)
#
id:3:initdefault:
```

Start the system again.

# shutdown -r now <Return>

[Red Hat Enterprise Linux 7]

The default target changes in multi-user mode.

# systemctl set-default multi-user.target <Return>

Start the system again.

# shutdown -r now <Return>

## Appendix A Troubleshooting

This chapter explains how to address problems that occur.

## A.1 CLI installer

This section explains CLI installer.

## A.1.1 Log file

The CLI installer log including the rpm(8) command output will be saved in the following log file:

- /var/log/install/cluster\_install

## A.1.2 Information messages

#### INFO: no package to update

#### Description

Since the package same as that in DVD or newer than that in DVD is installed, the package in DVD cannot be installed.

#### Workaround

According to the procedure of "4.1.2 Uninstallation", execute the command again after removing PRIMECLUSTER from the system.

#### INFO: The installation process stopped by user request

#### Description

Installation process was stopped according at user's request.

#### Workaround

Execute the command again.

### A.1.3 Error messages

#### ERROR: /tmp needs TMP\_LEAST KB at least

#### Description

There is not enough free space on the /tmp file system.

#### Workaround

Reserve at least TMP\_LEASTKB on the /tmp file system then execute the command again.

#### ERROR: /tmp not writable

#### Description

Creation of a temporary file in /temp failed.

#### Workaround

After /temp is made writable, execute the command again. Example: If the file system including /temp is mounted as a read-only file system, make /temp writable by executing "mount -o remount <mount point of the file system including /tmp>".

ERROR: /var needs VAR\_LEAST KB at least

#### Description

There is not enough free space on the /var file system.

#### Workaround

Reserve at least VAR\_LEASTKB on the /var file system then execute the command again.

#### ERROR: </usr/sbin/dmidecode> command not found

#### Description

The command </usr/sbin/dmidecode> not installed on the system.

#### Workaround

Check if the OS is installed with a right procedure.

#### ERROR: CF driver is loaded

#### Description

The CF driver is loaded.

#### Workaround

Unload the CF driver then execute the command again. For details, see "PRIMECLUSTER Cluster Foundation Configuration and Administration Guide".

#### ERROR: Failed to install FJQSS<Information Collection Tool>

#### Description

Installation of FJQSS failed.

#### Workaround

Collect the following information then contact your Fujitsu system engineers. - /tmp/fjqssinstaller.log

#### ERROR: failed: rpm \*

#### Description

The rpm command failed. ( "\*" indicates the error details.)

#### Workaround

Remove the cause of the error referring to the log file then execute the command again.

#### ERROR: internal error: \*

#### Description

An internal error occurred. ( "\*" indicates the error details.)

#### Workaround

Put down the message then contact your Fujitsu system engineers.

#### ERROR: platform <*PLAT*> not supported

#### Description

This software is not supported.

#### Workaround

Check if the environment meets operating conditions as prescribed in "Chapter 2 Operation Environment". If there is nothing wrong with the environment, put down the message then contact your Fujitsu system engineers.

#### ERROR: product <*PROD*> on platform <*PLAT*> not supported

#### Description

Installation of the product set <PROD> is not supported for this software.

#### Workaround

Check if the command option is correct. If it is, then check if the environment meets operating conditions as prescribed in "Chapter 2 Operation Environment". If there is nothing wrong with the environment, put down the message then contact your Fujitsu system engineers.

#### ERROR: product < PROD1> and < PROD2> contains the same package < PKG>

#### Description

The products *PROD1*> and *PROD2*> are included in the same package *PKG*>, so they cannot be installed at the same time.

#### Workaround

An option cannot be specified for the products < PROD1> and < PROD2>.

#### **ERROR: syntax error**

#### Description

An incorrect option was specified.

#### Workaround

Correct the option then execute the command again.

#### ERROR: syntax error ( < PSET> < PLAT> )

#### Description

An incorrect option was specified. Installation of the product set *<PSET>* is not supported for this software.

#### Workaround

Check if the command option is correct. If it is, check whether the environment meets operating conditions as prescribed in "Chapter 2 Operation Environment".

#### ERROR: The installation of following package(s) failed. <PackageName>

#### Description

The installation of <PackageName> failed. You may have tried to install in the kernel version of OS not supported.

#### Workaround

Please confirm whether there is required patch of PRIMECLUSTER corresponding to the kernel version of OS. If the patch is existing, please apply the patch and execute "rpm -V --nodigest --nofiles --noscripts --nosignature <PackageName >" afterwards. When nothing is output, it means the execution of the CLI installer succeeded. Please perform the subsequent procedure. If the above action fails to solve the problem, put down the message then contact your Fujitsu system engineers.

#### ERROR: the installation process is running now

#### Description

The other installation process is running.

#### Workaround

Wait until the other installation process is completed then execute the command again.

#### Note

If this message appears although the other installation process is not being executed, delete the "/tmp/cluster\_install" and "/tmp/ cluster\_uninstall" flag files then execute the command again.

#### ERROR: to use this installer you will need to be the root user.

#### Description

The command was executed by a non-root user.

#### Workaround

Execute the command using root user access privileges.

#### **Installation failed**

#### Description

Installation failed.

#### Workaround

Remove the cause of the problem referring to the error message and log file then execute the command again.

#### Please see the following log file. /var/log/install/cluster\_install

#### Description

See the /var/log/install/cluster\_install log file.

#### Workaround

Remove the cause of the error referring to the log file then execute the command again.

### A.1.4 When segmentation violation causes an installation failure

If segmentation violation is due to the rpm(8) command, take the following corrective steps. If the problem still remains unresolved, contact Fujitsu customer support engineers.

1. Reboot the system by executing the shutdown(8) command.

# shutdown -r now <Return>

- 2. Delete PRIMECLUSTER from the system according to "4.1.2 Uninstallation" or "4.3.2 Uninstallation".
- 3. Execute the following command.
  - # rpm --rebuilddb <Return>
- 4. Install PRIMECLUSTER again.

## A.2 CLI uninstaller

This section explains CLI uninstaller.

### A.2.1 Log file

Logs of the CLI uninstaller including the output of the rpm(8) command will be saved into the log file below:

- /var/log/install/cluster\_uninstall

### A.2.2 Information messages

#### INFO: no package to uninstall

#### Description

Currently, no packages that need to be uninstalled are installed on the system.

#### Workaround

None.

#### INFO: The uninstallation process stopped by user request

#### Description

The uninstallation process has been stopped at user's request.

#### Workaround

If you want to continue the uninstallation process, execute the command again.

### A.2.3 Error messages

#### ERROR: /tmp needs TMP\_LEAST KB at least

#### Description

There is not enough free space on the /tmp file system.

#### Workaround

Reserve at least TMP\_LEAST KB on the /tmp file system then execute the command again.

#### ERROR: /tmp not writable

#### Description

Creation of a temporary file in /temp failed.

#### Workaround

After /temp is made writable, execute the command again. Example: If the file system including /temp is mounted as a read-only file system, make /temp writable by executing "mount -o remount <mount point of the file system including /tmp>".

#### ERROR: /var needs VAR\_LEAST KB at least

#### Description

There is not enough free space on the /var file system.

#### Workaround

Reserve at least VAR\_LEASTKB on the /var file system then execute the command again.

#### ERROR: CF driver is loaded

#### Description

The CF driver is loaded.

#### Workaround

Unload the CF driver then execute the command again. For details see the "PRIMECLUSTER Cluster Foundation Configuration and Administration Guide".

#### ERROR: failed: rpm \*

#### Description

The rpm command failed. ( "\*" indicates the error details.)

#### Workaround

Remove the cause of the error referring to the log file then execute the command again.

#### ERROR: internal error: \*

#### Description

An internal error occurred. ( "\*" indicates the error details.)

#### Workaround

Put down the message then contact your Fujitsu system engineers.

#### ERROR: product <*PROD*> on platform <*PLAT*> not supported

#### Description

The product set *<PROD*> package is invalid.

#### Workaround

Specify a correct command option then execute the command again.

#### **ERROR: syntax error**

#### Description

The incorrect option was specified.

#### Workaround

Correct the option and execute the command again.

#### ERROR: syntax error ( < PSET> < PLAT> )

#### Description

An incorrect option was specified. The product set *<PSET>* package is invalid.

#### Workaround

Run the command with the right option.

#### ERROR: the installation process is running now

#### Description

The other installation process is being executed.

#### Workaround

Wait until the other installation process is completed then execute the command again.

#### Note

If this message appears although the other installation process is not being executed, delete the "/tmp/cluster\_install" and "/tmp/ cluster\_uninstall" flag files then execute the command again.

#### ERROR: there exists GDS object(s)

#### Description

Some GDS objects are not deleted.

#### Workaround

Delete all the GDS objects then execute the command again.

#### ERROR: to use this uninstaller you will need to be the root user

#### Description

The command was executed by a non-root user.

#### Workaround

Execute the command with root user access privileges.

#### Please see the following log file. /var/log/install/cluster\_uninstall

#### Description

See the /var/log/install/cluster\_uninstall log file.

#### Workaround

Remove the cause of the error referring to the log file then execute the command again.

#### Uninstallation failed.

#### Description

Uninstallation failed.

#### Workaround

Remove the cause of the error referring to the log file or error message then execute the command again.

### A.2.4 When "there exists GDS object(s)" appears and uninstallation fails

If the following message appears and uninstallation fails, take the corrective steps described as the resolution below.

#### Message

ERROR: there exists GDS object(s) Uninstallation failed.

#### Resolution

- 1. Check whether there are GDS classes using the sdxinfo command. If any, delete the classes. For the class deletion method, see the "PRIMECLUSTER Global Disk Services Configuration and Administration Guide".
- 2. Check the file in the /etc/opt/FJSVsdx/sysdb.d directory using the ls(1) command. If there are other files than class.db, delete the files by executing the rm(1) command.
- 3. Check the file in the /dev/sfdsk directory using the ls(1) command. If there are other files or directories than \_adm, \_diag, \_sysadm, and \_sysdiag, delete the files and the directories.
- 4. Perform the procedure of "4.1.2 Uninstallation" from step 7 or "4.3.2 Uninstallation" from step 3 again.

## Appendix B Upgrading from old versions

Before upgrading, back up the entire system using the dd(1) command on all the nodes. Proceed this steps on the console of each system.

## **B.1 Upgrading cluster nodes**

This section explains upgrading cluster nodes.

## G Note

- If you are using Host OS failover function in your environment, upgrade both host and guest OSes. You can upgrade either the host OS or the guest OSes first.
- Before upgrading the host OS, stop the guest OSes.
- When you upgrade PRIMECLUSTER from 4.4A00 to this version on the system where GDS netmirror volumes exist, at the first system startup after the upgrading, resynchronization copying of entire area of the netmirror volumes may be performed instead of just resynchronization copying of the volumes.

## B.1.1 Upgrading from PRIMECLUSTER Enterprise Edition 4.4A00

1. If you are using Cluster Applications, check the configuration name of RMS by executing the following command on any one of the cluster nodes.

Put down the name as you can use it later.

# hvdisp -a | grep Configuration <Return>
Configuration: /opt/SMAW/SMAWRrms/build/<configuration\_name>.us

2. Stop RMS if you are using Cluster Applications.

# hvshut -a <Return>

3. Boot each cluster node in single user mode.

[Red Hat Enterprise Linux 6]

Edit the contents of the id entry of the /etc/inittab file using vi(1) etc. as shown below to start the system in single-user mode.

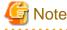

- The default runlevel varies depending on the system (3 in the example below).
- Put down the default target before upgrading as you can restore the system to the state prior to upgrading later.

[Before Modification]

```
# 3 - Full multiuser mode
# 4 - unused
# 5 - X11
# 6 - reboot (Do NOT set initdefault to this)
#
id:3:initdefault:
```

[After Modification]

```
# 3 - Full multiuser mode
# 4 - unused
# 5 - X11
# 6 - reboot (Do NOT set initdefault to this)
```

id:1:initdefault:

Start the system again in single-user mode.

# shutdown -r now <Return>

[Red Hat Enterprise Linux 7]

Check the default target.

## G Note

- The default target before upgrading ([multi-user.target] in the following example) varies depending on the system.

- Put down the default target before upgrading as you can restore the system to the state prior to upgrading later.

# systemctl get-default <Return>

```
multi-user.target
```

The default target changes in single-user mode.

# systemctl set-default rescue.target <Return>

Start the system again in single-user mode.

# shutdown -r now <Return>

- 4. When update the basic software from existing environment, updating basic software, see the following document Operating Update manual.
- 5. Proceed the following steps on each cluster node.
  - 1. Create a backup directory.

# mkdir /<mydir> <Return>

2. Back up the PRIMECLUSTER operating environment.

```
# cp -p /usr/opt/reliant/etc/hvipalias /<mydir> <Return>
# cp -p /var/opt/FJSVclapm/etc/Tuning_Param /<mydir> <Return>
# cp -p /etc/services /<mydir> <Return>
# crontab -u root -l > /<mydir>/crontab.bak <Return>
```

In case of Red Hat Enterprise Linux 6 (for Intel64), back up the PRIMECLUSTER operating environment.

# cp -p /opt/FJSVwvbs/etc/webview.cnf /<mydir> <Return>

# cp -p /opt/FJSVwvbs/etc/.policy /<mydir> <Return>

# cp -p /opt/FJSVwvbs/etc/wvlocal.cnf /<mydir> <Return>

Check if the Plugin.html file has not been changed.

Open the /opt/FJSVwvbs/etc/Plugin.html file using vi(1) etc. then check the default value( 60 ) is set for the following entry:

<PARAM NAME = Initial\_wait VALUE = "60">

If it is different from the default value, take a note of the value. This value will be used to restore it later.

3. Back up the GLS operating environment.

# /opt/FJSVhanet/usr/sbin/hanetbackup -d /<mydir> <Return>

The backup file name is "hanet *YYYYMMDD*.bk". *YYYYMMDD* shows information of the command execution date. (*YYYY*: year, *MM*: month, *DD*. day)

4. Back up the GDS operating environment.

```
# cp -p /etc/sysconfig/devlabel /<mydir> <Return>
# cp -p /etc/sysconfig/devlabel.d/devname_conf /<mydir> <Return>
```

5. Insert the DVD and mount the DVD device.

# mount -t iso9660 -r /dev/<device file name> <DVD-ROM mount point> <Return>

<DVDROM\_DIR> will be used as the mount point.

6. Execute the following script then delete a part of the PRIMECLUSTER package.

```
# cd <DVDROM_DIR>/Tool <Return>
# ./upgrade_uninstall <Return>
Are you sure to remove a part of PRIMECLUSTER from your system (y or n) ? y <Return>
:
:
The uninstallation finished successfully.
```

7. Execute the following cluster\_install script, and install the package or overwrite it.

[PRIMERGY]

```
# cd <DVDROM_DIR>/Tool <Return>
# ./cluster_install -e EE-PG <Return>
:
:
The installation finished successfully.
```

[PRIMEQUEST]

```
# cd <DVDROM_DIR>/Tool <Return>
# ./cluster_install -e EE-PQ <Return>
```

```
The installation finished successfully.
```

### 🔄 Note

- The following message might be output:

# ./cluster\_install -x xx <Return>
INF0: no package to update

This message indicates that the newer version of all the packages is installed, so it is not necessary to upgrade.

```
- While executing the cluster_install script, the following message might be output
```

```
# ./cluster_install -x xx <Return>
Installing package <XXXXXXXXX> ... skipped.
```

This message indicates that the same version of all the packages is installed, so it is not necessary to upgrade.

8. Eject the DVD.

```
# cd / <Return>
```

```
# umount <DVDROM_DIR> <Return>
```

```
# eject cdrom <Return>
```

9. Restore the PRIMECLUSTER operating environment that was backed up at step 2.

```
# cp -p /<mydir>/Tuning_Param /var/opt/FJSVclapm/etc <Return>
# cp -p /<mydir>/hvipalias /usr/opt/reliant/etc <Return>
# cp -p /<mydir>/services /etc <Return>
# crontab -u root /<mydir>/crontab.bak <Return>
```

In case of Red Hat Enterprise Linux 6 (for Intel64),

restore the PRIMECLUSTER operating environment that was backed up at step 2.

# cp -p /<mydir>/webview.cnf /opt/FJSVwvbs/etc/webview.cnf <Return>
# cp -p /<mydir>/.policy /opt/FJSVwvbs/etc/.policy <Return>
# cp -p /<mydir>/wvlocal.cnf /opt/FJSVwvbs/etc/wvlocal.cnf <Return>

If you find the Plugin.html file has been changed at step 2, restore the value.

There is no need to do this step if it has \*not\* been changed.

Edit the /opt/FJSVwvbs/etc/Plugin.html file using vi(1) etc. then write the value noted at step 2 back to the file (in the example "xx"):

```
(Example)
 [Before Modification]
 <PARAM NAME = Initial_wait VALUE ="60">
 [After Modification]
 <PARAM NAME = Initial_wait VALUE ="xx">
```

10. Restore the GLS operating environment that was backed up at step 3.

# /opt/FJSVhanet/usr/sbin/hanetrestore -f /<mydir>/hanetYYYYMMDD.bk <Return>

11. Restore the GDS operating environment that was backed up at step 4.

```
# cp -p /<mydir>/devlabel /etc/sysconfig/devlabel <Return>
```

# cp -p /<mydir>/devname\_conf /etc/sysconfig/devlabel.d/devname\_conf <Return>

12. Check the settings of the current automatic startup of RMS and execute the following command according to the settings.

```
# hvsetenv HV_RCSTART
1 <- Check this value.</pre>
```

If "0" is set, the automatic startup of RMS has been restricted. Go to Step 6. If "1" is set, execute the following command to restrict the automatic startup of RMS.

```
# hvsetenv HV_RCSTART 0
# hvsetenv HV_RCSTART
0 <- Check "0" is output.</pre>
```

6. After completing step 5 on all the cluster nodes, reboot all the cluster nodes.

#### [Red Hat Enterprise Linux 6]

Edit the contents of the id entry of the /etc/inittab file, which has been changed in Step 3, to the original contents to start the system in multi-user mode.

[Before Modification]

```
# 3 - Full multiuser mode
# 4 - unused
# 5 - X11
# 6 - reboot (Do NOT set initdefault to this)
#
id:l:initdefault:
```

[After Modification]

```
# 3 - Full multiuser mode
# 4 - unused
# 5 - X11
# 6 - reboot (Do NOT set initdefault to this)
#
id:3:initdefault:
```

Start the system again.

# shutdown -r now <Return>

[Red Hat Enterprise Linux 7]

The default target changes in multi-user mode.

# systemctl set-default multi-user.target <Return>

Start the system again.

# shutdown -r now <Return>

7. Download patch(es)

Download the latest PRIMECLUSTER patch(es) and update information file from Updatesite.

8. Apply the patch(es) for this software.

For installation instructions and pints of concern, etc., refer to the update information file of each patch.

- 9. Check if they are all active then go to the following steps. If you are using Cluster Applications, enable the RMS setting on any one of the cluster nodes.
  - 1. Start RMS Wizard using the following command. The configuration name is the same as that of step 1.

# hvw -n <configuration name> <Return>

- 2. Select "Configuration-Activate" from "Main configuration menu" then execute Activate of the RMS setting.
- 3. Exit RMS Wizard.
- 10. Change HV\_RCSTART variable from "0" to "1" on all the nodes as follows:
  - 1. If you change the settings that restrict the automatic startup of RMS in step 5-12, return the settings back to its previous settings.

```
# hvsetenv HV_RCSTART 1
# hvsetenv HV_RCSTART
1 <- Check "1" is output.</pre>
```

2. Start RMS.

```
# hvcm <Return>
```

### B.2 Cluster management server upgrading

This section explains upgrading cluster management server.

### **B.2.1 Upgrading from PRIMECLUSTER Enterprise Edition 4.4A00**

1. Boot all the cluster management servers in single user mode.

```
[Red Hat Enterprise Linux 6]
```

Edit the contents of the id entry of the /etc/inittab file using vi(1) etc. as shown below to start the system in single-user mode.

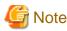

- The default runlevel varies depending on the system (3 in the example below).

- Put down the default target before upgrading as you can restore the system to the state prior to upgrading later.

[Before Modification]

```
3 - Full multiuser mode
#
#
    4 - unused
#
   5 - X11
#
    6 - reboot (Do NOT set initdefault to this)
#
id:3:initdefault:
```

[After Modification]

```
3 - Full multiuser mode
#
#
   4 - unused
   5 - X11
#
   6 - reboot (Do NOT set initdefault to this)
#
#
id:1:initdefault:
```

Start the system again in single-user mode.

# shutdown -r now <Return>

[Red Hat Enterprise Linux 7]

Check the default target.

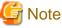

- The default target before upgrading ([multi-user.target] in the following example) varies depending on the system.

```
- Put down the default target before upgrading as you can restore the system to the state prior to upgrading later.
```

# systemctl get-default <Return> multi-user.target

The default target changes in single-user mode.

# systemctl set-default rescue.target <Return>

Start the system again in single-user mode.

# shutdown -r now <Return>

- 2. When update the basic software from existing environment, Updating basic software, see the following document Operating Update manual.
- 3. Proceed the following steps on each cluster management server.
  - 1. Create a backup directory.

# mkdir /<mydir> <Return>

2. Back up the PRIMECLUSTER operating environment.

In case of Red Hat Enterprise Linux 6 (for Intel64), back up the PRIMECLUSTER operating environment.

```
# cp -p /opt/FJSVwvbs/etc/webview.cnf /<mydir> <Return>
# cp -p /opt/FJSVwvbs/etc/.policy /<mydir> <Return>
# cp -p /opt/FJSVwvbs/etc/wvlocal.cnf /<mydir> <Return>
```

Check if the Plugin.html file has not been changed.

Open the /opt/FJSVwvbs/etc/Plugin.html file using vi(1) etc. then check the default value( 60 ) is set for the following entry:

<PARAM NAME = Initial\_wait VALUE ="60">

If it is different from the default value, take a note of the value. This value will be used to restore it later.

3. Insert the DVD and mount the DVD device.

# mount -t iso9660 -r /dev/<device file name> <DVD-ROM mount point> <Return>

```
<DVDROM_DIR> will be used as the mount point.
```

4. Execute the following script then delete part of the PRIMECLUSTER package.

- The uninstallation finished successfully.
- 5. Execute the following cluster\_install script, and install the package or override it.

```
# cd <DVDROM_DIR>/Tool <Return>
# ./cluster_install -e EE-M <Return>
:
:
The installation finished successfully.
```

## G Note

- The following message might be output:

```
# ./cluster_install -x xx <Return>
INFO: no package to update
```

This message indicates that the newer version of all the packages is installed, so it is not necessary to upgrade.

- While executing the cluster\_install script, the following message might be output

```
# ./cluster_install -x xx <Return>
Installing package <XXXXXXXXXX> ... skipped.
```

This message indicates that the same version of all the packages is installed, so it is not necessary to upgrade.

```
6. Eject the DVD.
```

```
# cd / <Return>
# umount <DVDROM_DIR> <Return>
# eject cdrom <Return>
```

7. Restore the PRIMECLUSTER operating environment that was backed up at step 2.

If you find the Plugin.html file has been changed at step 2, restore the value. There is no need to do this step if it has \*not\* been changed. Edit the /opt/FJSVwvbs/etc/Plugin.html file using vi(1) etc. then write the value noted at step 2 back to the file (in the example "xx"):

```
(Example)
  [Before Modification]
   <PARAM NAME = Initial_wait VALUE ="60">
   [After Modification]
   <PARAM NAME = Initial_wait VALUE ="xx">
```

In case of Red Hat Enterprise Linux 6 (for Intel64),

restore the PRIMECLUSTER operating environment that was backed up at step 2.

```
# cp -p /<mydir>/webview.cnf /opt/FJSVwvbs/etc/webview.cnf <Return>
# cp -p /<mydir>/.policy /opt/FJSVwvbs/etc/.policy <Return>
# cp -p /<mydir>/wvlocal.cnf /opt/FJSVwvbs/etc/wvlocal.cnf <Return>
```

4. After completing step 3 on all the cluster management servers, reboot all the cluster management servers.

#### [Red Hat Enterprise Linux 6]

Edit the contents of the id entry of the /etc/inittab file, which has been changed in Step 1, to the original contents to start the system in multi-user mode.

[Before Modification]

```
# 3 - Full multiuser mode
# 4 - unused
# 5 - X11
# 6 - reboot (Do NOT set initdefault to this)
#
id:1:initdefault:
```

[After Modification]

```
# 3 - Full multiuser mode
# 4 - unused
# 5 - X11
# 6 - reboot (Do NOT set initdefault to this)
#
id:3:initdefault:
```

Start the system again.

# shutdown -r now <Return>

[Red Hat Enterprise Linux 7]

The default target changes in multi-user mode.

# systemctl set-default multi-user.target <Return>

Start the system again.

# shutdown -r now <Return>

5. Download patch(es)

Download the latest PRIMECLUSTER patch(es) and update information file from Updatesite.

6. Apply the patch(es) for this software.

For installation instructions and pints of concern, etc., refer to the update information file of each patch.

## Appendix C Necessary OS packages to be installed

When operating this software on Red Hat Enterprise Linux, in addition to the packages that are installed with a minimum OS option installation, the following packages are used.

## C.1 For Red Hat Enterprise Linux 6 (for Intel64)

| Package                 | Architecture |
|-------------------------|--------------|
| OpenIPMI                | x86_64       |
| OpenIPMI-libs           | x86_64       |
| PyQt4                   | x86_64       |
| PyQt4-devel             | i686         |
| PyQt4-devel             | x86_64       |
| alsa-lib                | i686         |
| alsa-lib                | x86_64       |
| at                      | x86_64       |
| audit-libs              | i686         |
| autoconf                | noarch       |
| bc                      | x86_64       |
| bind                    | x86_64       |
| bind-utils              | x86_64       |
| compat-libstdc++-33     | i686         |
| compat-libstdc++-33     | x86_64       |
| срр                     | x86_64       |
| crash                   | x86_64       |
| cvs                     | x86_64       |
| device-mapper           | x86_64       |
| device-mapper-multipath | x86_64       |
| dhcp                    | x86_64       |
| docbook-utils           | noarch       |
| dump                    | x86_64       |
| ebtables                | x86_64       |
| ed                      | x86_64       |
| eject                   | x86_64       |
| fontconfig              | i686         |
| fontconfig              | x86_64       |
| freetype                | x86_64       |
| gcc                     | x86_64       |
| gdb                     | x86_64       |
| ghostscript             | x86_64       |
| glibc                   | i686         |

| Package               | Architecture |
|-----------------------|--------------|
| hdparm                | x86_64       |
| httpd                 | x86_64       |
| indent                | x86_64       |
| ipmitool              | x86_64       |
| iscsi-initiator-utils | x86_64       |
| kernel-devel          | x86_64       |
| kernel-headers        | x86_64       |
| kexec-tools           | x86_64       |
| libICE                | x86_64       |
| libSM                 | x86_64       |
| libX11                | i686         |
| libX11                | x86_64       |
| libXau                | i686         |
| libXau                | x86_64       |
| libXext               | i686         |
| libXext               | x86_64       |
| libXft                | x86_64       |
| libXi                 | i686         |
| libXi                 | x86_64       |
| libXmu                | x86_64       |
| libXp                 | x86_64       |
| libXrender            | x86_64       |
| libXt                 | x86_64       |
| libXtst               | i686         |
| libXtst               | x86_64       |
| libgcc                | i686         |
| libjpeg-turbo         | x86_64       |
| libpng                | x86_64       |
| libstdc++             | i686         |
| libvirt-client(*)     | x86_64       |
| libxcb                | x86_64       |
| lsof                  | x86_64       |
| lvm2                  | x86_64       |
| make                  | x86_64       |
| man                   | x86_64       |
| mlocate               | x86_64       |
| mt-st                 | x86_64       |
| mtools                | x86_64       |
| mtr                   | x86_64       |

| Package               | Architecture |
|-----------------------|--------------|
| nc                    | x86_64       |
| net-snmp              | x86_64       |
| net-snmp-libs         | i686         |
| net-snmp-utils        | x86_64       |
| nfs-utils             | x86_64       |
| ntp                   | x86_64       |
| openmotif             | x86_64       |
| openmotif22           | x86_64       |
| opensp                | i686         |
| openssh-clients       | x86_64       |
| openssl               | i686         |
| openss1098e           | x86_64       |
| pam-devel             | x86_64       |
| parted                | x86_64       |
| patch                 | x86_64       |
| pciutils              | x86_64       |
| perl                  | x86_64       |
| perl-libwww-perl      | noarch       |
| pinfo                 | x86_64       |
| prelink               | x86_64       |
| psacct                | x86_64       |
| quota                 | x86_64       |
| rpcbind               | x86_64       |
| rsh                   | x86_64       |
| ruby(*)               | x86_64       |
| samba-common          | x86_64       |
| scsi-target-utils     | x86_64       |
| setuptool             | x86_64       |
| sg3_utils             | x86_64       |
| strace                | x86_64       |
| subversion            | x86_64       |
| sysstat               | x86_64       |
| tcpdump               | x86_64       |
| time                  | x86_64       |
| tree                  | x86_64       |
| vconfig               | x86_64       |
| xinetd                | x86_64       |
| xorg-x11-apps         | x86_64       |
| xorg-x11-server-utils | x86_64       |

| Package | Architecture |
|---------|--------------|
| xterm   | x86_64       |
| zip     | x86_64       |

(\*) In a FUJITSU Cloud Service K5 environment this is not necessary.

## C.2 For Red Hat Enterprise Linux 7 (for Intel64)

| Package                   | Architecture |
|---------------------------|--------------|
| ImageMagick               | x86_64       |
| OpenIPMI                  | x86_64       |
| OpenIPMI-libs             | x86_64       |
| PyQt4-devel               | x86_64       |
| alsa-lib                  | i686         |
| at                        | x86_64       |
| audit-libs                | i686         |
| autoconf                  | noarch       |
| bc                        | x86_64       |
| bind                      | x86_64       |
| bind-utils                | x86_64       |
| срр                       | x86_64       |
| crash                     | x86_64       |
| device-mapper-multipath   | x86_64       |
| dialog                    | x86_64       |
| docbook-utils             | noarch       |
| ed                        | x86_64       |
| efibootmgr                | x86_64       |
| fontconfig                | i686         |
| fontconfig                | x86_64       |
| gcc                       | x86_64       |
| gdb                       | x86_64       |
| ghostscript               | x86_64       |
| glibc                     | i686         |
| graphviz                  | x86_64       |
| grub2-efi-x64-modules(*1) | x86_64       |
| httpd                     | x86_64       |
| httpd-tools               | x86_64       |
| indent                    | x86_64       |
| ipmitool                  | x86_64       |
| iscsi-initiator-utils     | x86_64       |
| iw                        | x86_64       |

| Package        | Architecture |
|----------------|--------------|
| kernel-devel   | x86_64       |
| kernel-headers | x86_64       |
| libICE         | x86_64       |
| libSM          | x86_64       |
| libX11         | i686         |
| libX11         | x86_64       |
| libXau         | i686         |
| libXau         | x86_64       |
| libXext        | i686         |
| libXext        | x86_64       |
| libXft         | x86_64       |
| libXi          | i686         |
| libXi          | x86_64       |
| libXmu         | x86_64       |
| libXp          | x86_64       |
| libXrender     | x86_64       |
| libXt          | x86_64       |
| libXtst        | i686         |
| libXtst        | x86_64       |
| libgcc         | i686         |
| libjpeg-turbo  | x86_64       |
| libpng         | x86_64       |
| libreport      | x86_64       |
| libstdc++      | i686         |
| libvirt-client | x86_64       |
| libxcb         | x86_64       |
| lsof           | x86_64       |
| m4             | x86_64       |
| mlocate        | x86_64       |
| motif          | x86_64       |
| motif-devel    | x86_64       |
| mt-st          | x86_64       |
| mtools         | x86_64       |
| mtr            | x86_64       |
| net-snmp       | x86_64       |
| net-snmp-utils | x86_64       |
| nfs-utils      | x86_64       |
| ntp(*2)        | x86_64       |
|                |              |

| Package               | Architecture |
|-----------------------|--------------|
| openssl-libs          | i686         |
| pam-devel             | x86_64       |
| patch                 | x86_64       |
| pciutils              | x86_64       |
| perl                  | x86_64       |
| perl-libwww-perl      | noarch       |
| pinfo                 | x86_64       |
| prelink               | x86_64       |
| psacct                | x86_64       |
| psmisc                | x86_64       |
| quota                 | x86_64       |
| rpcbind               | x86_64       |
| ruby                  | x86_64       |
| samba-common          | noarch       |
| setuptool             | x86_64       |
| strace                | x86_64       |
| subversion            | x86_64       |
| sysstat               | x86_64       |
| targetcli             | noarch       |
| tcpdump               | x86_64       |
| time                  | x86_64       |
| xorg-x11-server-utils | x86_64       |
| xterm                 | x86_64       |

(\*1) It is necessary to install this package only in Red Hat Enterprise Linux 7.4 (for Intel64) or later.

(\*2) If you use chrony this is not necessary.